Plan de Expansión del Sistema Interconectado Nacional  $2020 - 2034$ 

> Tomol Estudios Básicos

# **ANEXO TOMO I-1**

"Metodología y Manual de Usuario del ME-SiProDe"

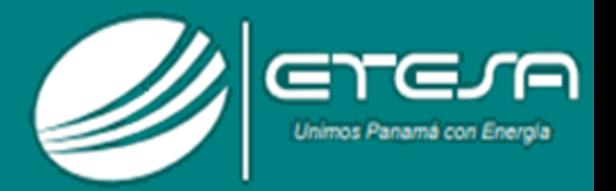

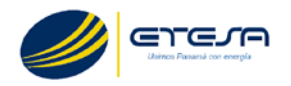

# **Metodología de Proyección**

El ME-SIProDe tiene como objetivo la proyección de demanda de largo plazo del SIN. Para esto, se requiere de una serie de etapas:

En primer lugar, se deben recolectar aquellos datos que puedan resultar relevantes para explicar el comportamiento de la demanda. Dado que sobre este conjunto informativo se basará la predicción, la organización de dicha información debe ser realizada bajo un marco conceptual consistente. El resultado de este proceso es la confección de la base de datos del modelo.

Dicha base contendrá toda la información histórica necesaria a los efectos de realizar las proyecciones de energía eléctrica. Además, para la constante mejora de las estimaciones, la misma deberá ser continuamente actualizada con información nueva.

Luego de la confección de la base de datos, la siguiente etapa comprende a la ejecución de los modelos econométricos y estadísticos de predicción. Los mismos buscan hallar relaciones estables entre el comportamiento de la demanda de energía eléctrica y aquellas variables que se cree que pueden afectarla. El objetivo final de estos modelos es la predicción de la demanda de energía.

En general, los modelos simples tienden a ser mejores para pronosticar, y tienen algunas ventajas relativas: (i) sus parámetros pueden ser estimados con precisión, (ii) se pueden interpretar, entender y revisar con más facilidad, y (iii) resultan más intuitivos, lo que los hace más útiles en el proceso de toma de decisiones.

Por último, se debe realizar un seguimiento de evaluación de las predicciones para mantener un proceso continuo de corrección y perfeccionamiento. Además, si fuese

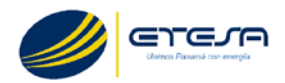

posible, la ampliación del conjunto informativo permitiría una mejora sistemática de los resultados de la predicción.

## **Esquema de Proyección de Demanda de Energía**

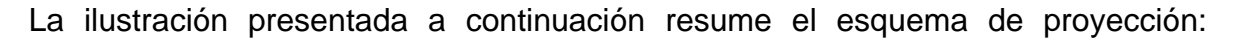

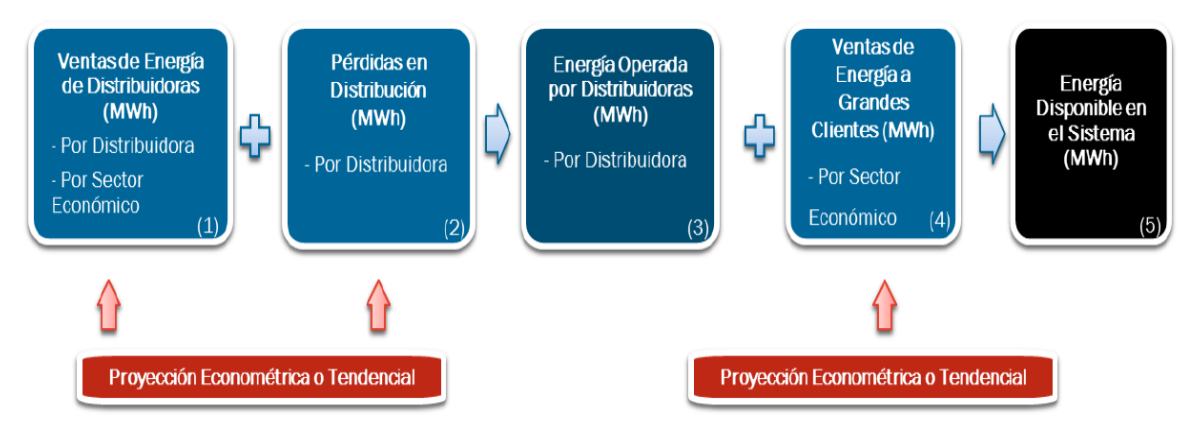

**Figura 1: Esquema de Proyección de Demanda de Energía.**

El esquema tiene como punto de partida a la proyección de las ventas físicas de energía a los clientes regulados. Los modelos se estiman bajo el máximo nivel de desagregación posible (por distribuidora y por sector económico) y principalmente se tratan de modelos econométricos de regresión lineal bajo el método de Mínimos Cuadrados Ordinarios (MCO)(1).

Una vez proyectado el consumo final de energía, se estiman las pérdidas de energía de distribución (2). La suma entre ambos componentes resulta en la energía operada a nivel distribuidora (3).

El siguiente paso es la estimación de las ventas a grandes clientes (4). Al igual que para el primer caso, estas ventas se estiman mediante modelos econométricos o tendenciales y se realizan agrupando los clientes por sector económico.

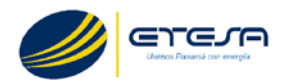

La última fase del proceso de proyección de demanda de energía es el cálculo y control de la energía disponible en el sistema. Mientras que su cálculo se resume a agregar los componentes (3) y (4), su control se realiza mediante la comparación de los resultados finales con proyecciones econométricas individuales de la energía operada (que se realizan por separado). De no existir diferencias significativas se puede pasar a la siguiente etapa.

## **Proyección de la Potencia del Sistema**

La siguiente etapa del modelo corresponde a la proyección de la potencia máxima (ver ilustración debajo).

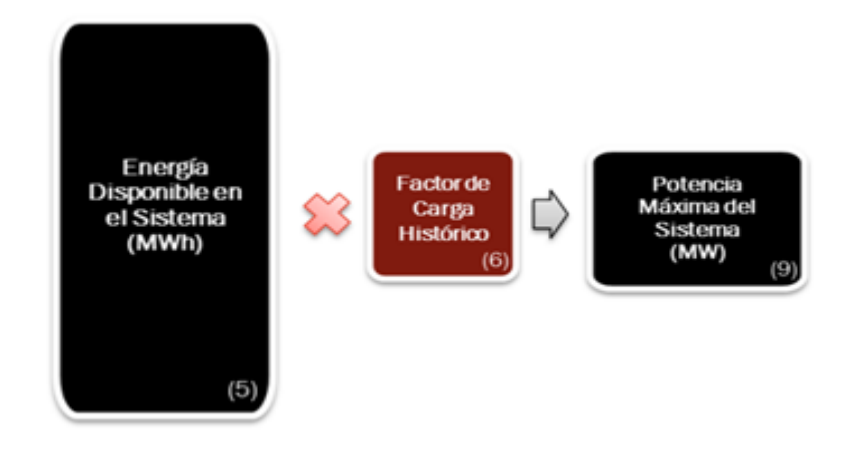

**Figura 2: Esquema de Proyección de la Potencia del Sistema**

Para el cálculo de la potencia máxima se divide a las proyecciones de energía calculadas en el apartado anterior por la cantidad de horas del mes y luego se multiplica a las mismas por un factor de carga (6), por ende, obtendremos la potencia máxima (9). Muy importante resaltar que la Figura 2 es un diagrama indicativo y no una formula, el procedimiento para realizar el cálculo es el antes mencionado.

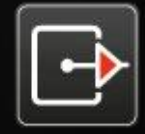

**estudios energéticos consultores.**<br>GRUPO MERCADOS ENERGÉTICOS CONSULTORES

Desarrollo y adquisición del nuevo modelo de pronóstico de demanda para la planificación de largo plazo del Sistema Interconectado **Nacional** 

Manual del Usuario

Preparada para:

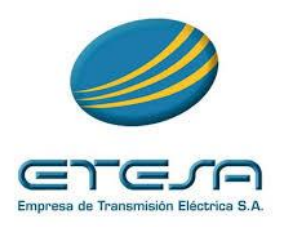

Marzo, 2018

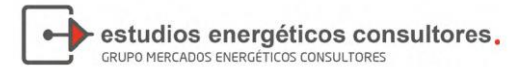

## Índice General

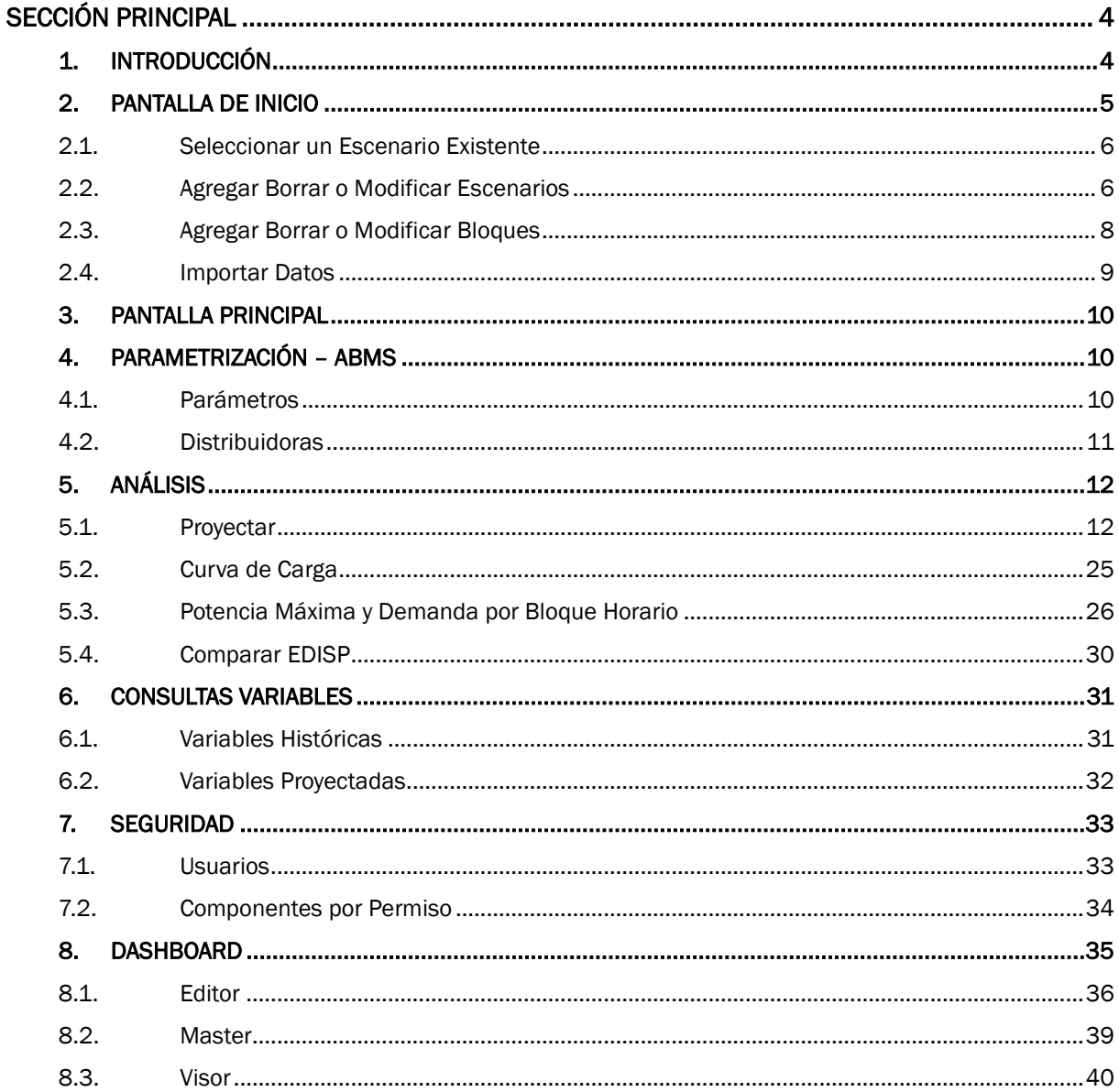

## Índice de Figuras

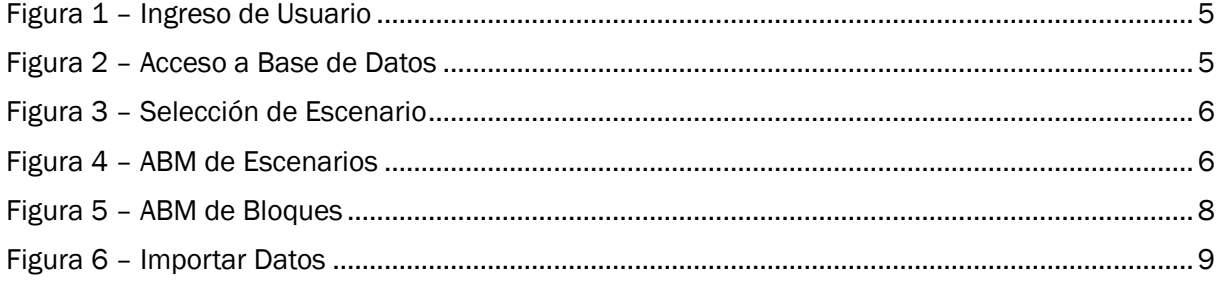

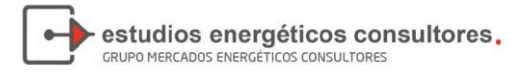

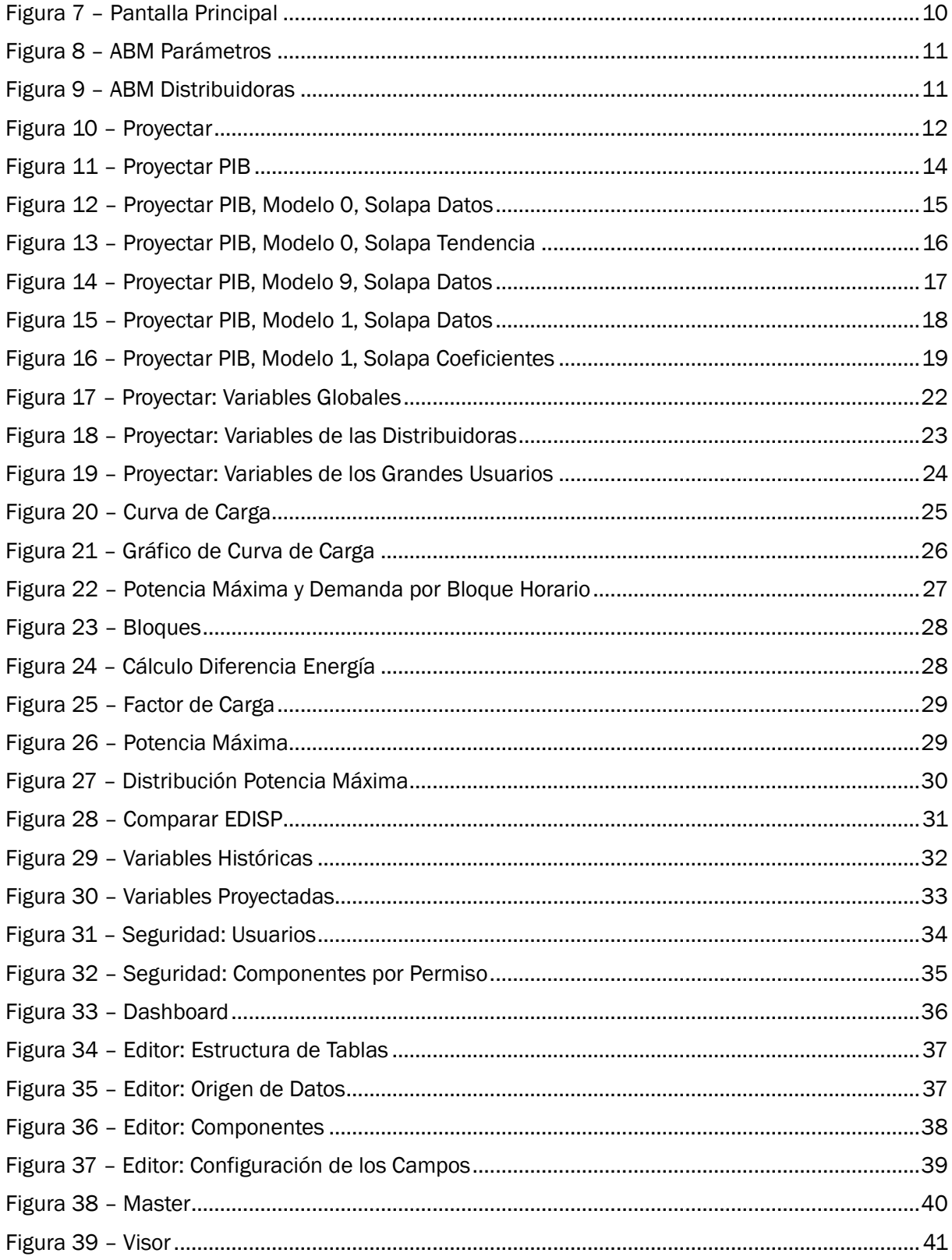

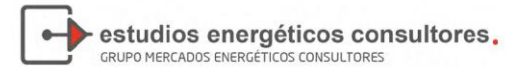

# <span id="page-7-0"></span>SECCIÓN PRINCIPAL

### <span id="page-7-1"></span>1. INTRODUCCIÓN

El sistema informático ME-SiProDe se compone de un conjunto de módulos de software, que han sido desarrollados para proyectar la demanda futura de energía y potencia de la República de Panamá en miras de la planificación de largo plazo del Sistema Interconectado Nacional. Entre sus distintas capacidades, el ME-SiProDe permite:

- Estimar el consumo de energía de las distintas distribuidoras (Edechi, Edemet y ENSA) y grandes usuarios conectados a la red eléctrica de ETESA (incluyendo pérdidas), ya sea a partir de modelos ad-hoc o econométricos.
- Estimar la energía/potencia media por bloque horario del sistema, considerando distintas alternativas posibles (bloques fijos o variables mes a mes).
- Estimar la potencia máxima del sistema de ETESA, así como su distribución por nodo.
- Ensayar diversas especificaciones posibles sobre los modelos, permitiendo al usuario seleccionar la que mejor se adapte a los datos, tanto desde el punto de vista de los estadísticos, como el de los resultados finales obtenidos.
- Establecer la consistencia y razonabilidad de las proyecciones desagregadas al contrastar con una global de la energía disponible del sistema.
- Realizar análisis de sensibilidad, evaluando distintos escenarios de crecimiento de la demanda de energía y potencia, relacionados con las hipótesis alternativas de las variables globales incorporadas a los modelos.
- Presentar los resultados finales en forma de tablas o gráficos diseñados por el usuario que permitan su mejor comprensión o análisis.

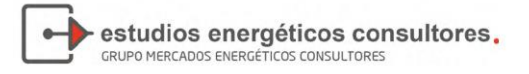

#### <span id="page-8-0"></span>2. PANTALLA DE INICIO

<span id="page-8-1"></span>Al iniciar el ME-SIProDe, la primera pantalla que el usuario se encuentra es la siguiente:

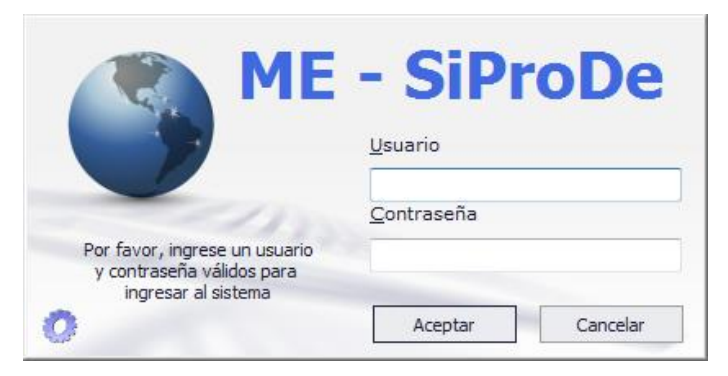

Figura 1 – Ingreso de Usuario

La primera vez que se utilice el software será necesario configurar la conexión a la base de datos del sistema. Ello se realiza haciendo clic sobre el ícono en forma de engranaie ...

<span id="page-8-2"></span>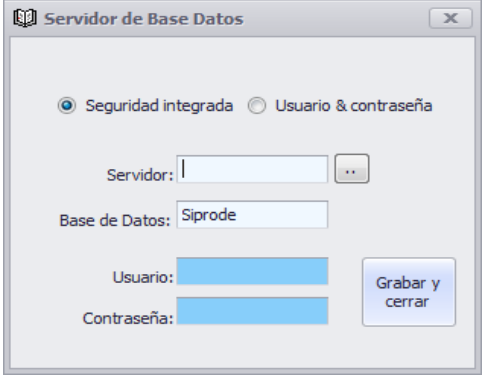

#### Figura 2 – Acceso a Base de Datos

En esta ventana se deberá completar:

- Servidor: el nombre de la instancia SQL que haya sido documentado previamente
- Nombre de la base: -
- Usuario: -
- Contraseña: la que haya sido definida al momento de crear el usuario.

Luego de grabar y cerrar, se retorna a la pantalla de ingreso del usuario, en la cual deberá completarse el nombre de Usuario y la Contraseña correspondientes para poder acceder al sistema.

El sistema se instala con un usuario con un perfil Administrador creado, el cual será el *punto de partida para la utilización del mismo. Dicho perfil permitirá crear el resto de los usuarios.*

estudios energéticos consultores. GRUPO MERCADOS ENERGÉTICOS CONSULTORES

#### <span id="page-9-0"></span>2.1. Seleccionar un Escenario Existente

<span id="page-9-2"></span>Al acceder al sistema, se abre una ventana en la cual figuran los escenarios previamente construidos y algunas opciones adicionales previas a la proyección:

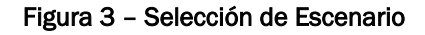

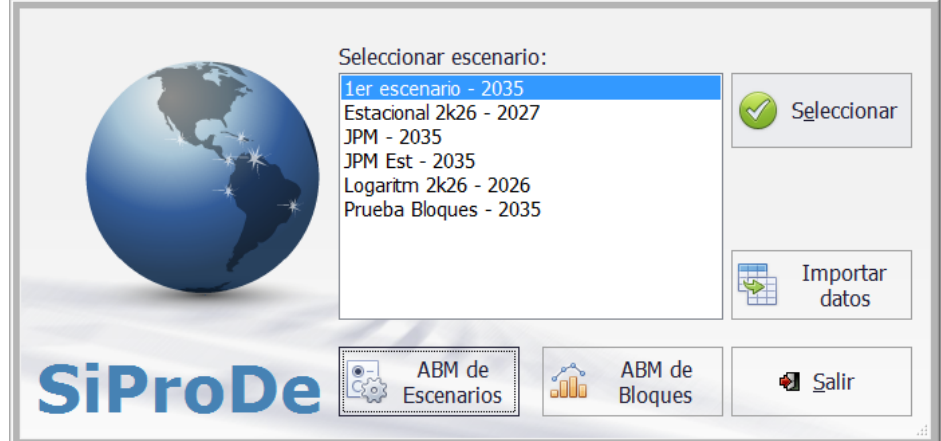

Se elegirá un escenario existente toda vez que el usuario desee continuar o terminar una proyección comenzada previamente.

*Un Escenario es un conjunto de datos pertenecientes a una simulación. Se guardan bajo un nombre y con un conjunto de parámetros (por ejemplo: años origen y fin de proyección, año de distribución). También almacena los datos de demanda que se proyectaron; permitiendo luego comparar proyecciones entre distintos escenarios.*

#### <span id="page-9-1"></span>2.2. Agregar Borrar o Modificar Escenarios

<span id="page-9-3"></span>El botón ABM de Escenarios es la herramienta que permite agregar nuevos escenarios, realizar modificaciones sobre aquellos previamente creados o simplemente borrarlos.

Figura 4 – ABM de Escenarios

|                                                                                                    |    |                                                                                                    |             |      |      |      |              |  |             |              | $\mathbf{x}$<br>▣ |
|----------------------------------------------------------------------------------------------------|----|----------------------------------------------------------------------------------------------------|-------------|------|------|------|--------------|--|-------------|--------------|-------------------|
|                                                                                                    |    |                                                                                                    |             |      |      |      |              |  |             |              | ⊠ ⊠ 1             |
|                                                                                                    | ID | Escenario                                                                                                    | Descripcion |      |      |      |              |  | Cfg Bloques |              | Estacional        |
|                                                                                                    |    |                                                                                                    | Escenario 1 | 2001 | 2016 | 2035 | 2016         |  |             |              | $\Box$            |
|                                                                                                    |    |                                                                                                    |             | 2001 | 2016 | 2026 | 2015         |  |             | $\checkmark$ |                   |
|                                                                                                    |    |                                                                                                    |             | 2001 | 2016 | 2027 | 2016         |  |             | $\checkmark$ | $\checkmark$      |
|                                                                                                    |    | <b>JPM</b>                                                                                                    | Prueba      | 2001 | 2016 | 2035 | 2016         |  |             |              |                   |
| 18 JPM Est<br>2001<br>2016                                                                                                    |    | 2035                                                                                                    | 2016        |      |      |      | $\checkmark$ |  |             |              |                   |
| 19 Prueba Blo<br>2001<br>2016<br>2035<br>2016<br>8 12312                                                                                                    |    |                                                                                                    |             |      |      |      |              |  |             |              |                   |
|                                                                                                    |    |                                                                                                    |             |      |      |      |              |  |             |              |                   |
|                                                                                                    |    |                                                                                                    |             |      |      |      |              |  |             |              | 2001              |
| $5 \mid 5 - 10 \text{ blog}$<br>Años<br>Métodos de proyección<br>Inicial Históricos:<br>Logarítmicos<br>$1 \text{ } \hat{ }$<br>Cfg Bloques:<br>ID:<br>Final Históricos:<br>Estacionales<br>1er escenario<br>Escenario:<br>Final Escenario:<br>Descripción: Escenario 1 - Panamá<br>Distribuc. Proyección: |    | 2016                                                                                                    |             |      |      |      |              |  |             |              |                   |
|                                                                                                    |    | Año Inicial    Año Final Hi   Año Final E<br>Año Distrib ID Cfq Blog                                                        |             |      | 2035 |      |              |  |             |              |                   |
| Usa Logarit<br>$1 \mid 5$ bloques $d$<br>1 1er escenario<br>3 7 bloques cl<br>13 Logaritm 2k26<br>14 Estacional<br>3 7 bloques cl<br>440<br>15<br>2016<br>Cantidad de registros: 6                                                                                                    |    |                                                                                                    |             |      |      |      |              |  |             |              |                   |
|                                                                                                    |    | <b>ABM</b> de Escenarios<br>$\Box$<br>Agregar Modificar @ Borrar   Aceptar & Cancelar<br><b>Red</b> Autofiltro<br>à.<br>.:: |             |      |      |      |              |  |             |              |                   |

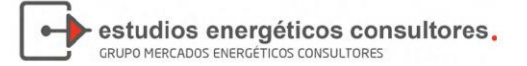

Si se opta por crear o modificar un escenario, el usuario deberá especificar:

- 1) Escenario: nombre del escenario para poder identificarlo.
- 2) Descripción: campo para poder indicar mediante un párrafo todo lo que se desee respecto del escenario.
- 3) Año inicial Históricos: se indica el año a partir del cual (con éste incluido) se tomarán datos históricos para realizar la proyección de toda variable.
- 4) Año final Históricos: se indica el año hasta el cual se tomarán datos históricos para proyectar.
- 5) Año Final de Escenario: se refiere al año horizonte de la proyección.
- 6) Año Distribución de la Proyección: corresponde al año que será tomado como base para la estimación de la curva de carga futura y la demanda de energía por bloques horarios.
- 7) Configuración de Bloques: al hacer clic en el ícono de la lupa se puede seleccionar la configuración de bloques horarios a utilizar. Estos se encuentran predefinidos y pueden modificados en el ABM de Bloques (que se explica en el siguiente apartado).
- 8) Métodos de Proyección: permite seleccionar la metodología de estimación de los modelos. Las variantes son dos la utilización de modelos en nivel o logaritmos y la consideración o no de estacionalidad en las proyecciones.

*A fines de mantener la consistencia, una vez que se selecciona una de estas opciones, todos los modelos econométricos estimados a futuro tendrán dichas características. La metodología de proyección que utiliza las variables en logaritmos y considera la estacionalidad es la usualmente recomendada en la práctica.*

Una vez finalizada la carga de todos los parámetros necesarios para la definición del escenario, se deberá guardar el mismo seleccionando el botón de comando Aceptar.

Para eliminar un escenario existente, el Usuario deberá pararse sobre el escenario que desea modificar y seleccionar el botón Borrar, una ventana pedirá confirmación antes de eliminarlo definitivamente.

Además de estas tres opciones, el sistema cuenta con otras opciones básicas representadas en forma de íconos y que luego se verán repetidas en diversas ocasiones:

- Tal como lo indica su nombre, el ícono de Autofiltro **国** Autofiltro, permite filtrar los registros que se visualizan en la tabla de Escenarios. Se agrega en la fila superior de la tabla, un renglón en el cual se pueden ingresar letras que reducirán el contenido de lo que se muestra. Es útil para cuando la cantidad de escenarios exceda lo visible de la pantalla.
- El ícono de la impresora se utiliza para imprimir el contenido de la tabla que se está visualizando.
- El primer ícono de Excel se utiliza guardar en contenido de la tabla, a un archivo en formato Excel XLSX (versión 2007 en adelante)
- El segundo ícono de Excel  $\mathbb{R}$  posee una funcionalidad similar al anterior, pero guarda el archivo en formato Excel XLS (versiones previas de Excel).
- $\bullet$  El ícono de la puerta  $\overline{z}$ l cierra la pantalla.

Una vez definidos los parámetros de todos los escenarios que se desea evaluar, se deberá cerrar la pantalla ABM de Escenarios, regresando al menú de selección de escenarios.

## <span id="page-11-0"></span>2.3. Agregar Borrar o Modificar Bloques

<span id="page-11-1"></span>El botón ABM de Bloques es la herramienta que permite agregar nuevos configuraciones de bloques horarios, realizar modificaciones sobre aquellos previamente creados o simplemente borrarlos.

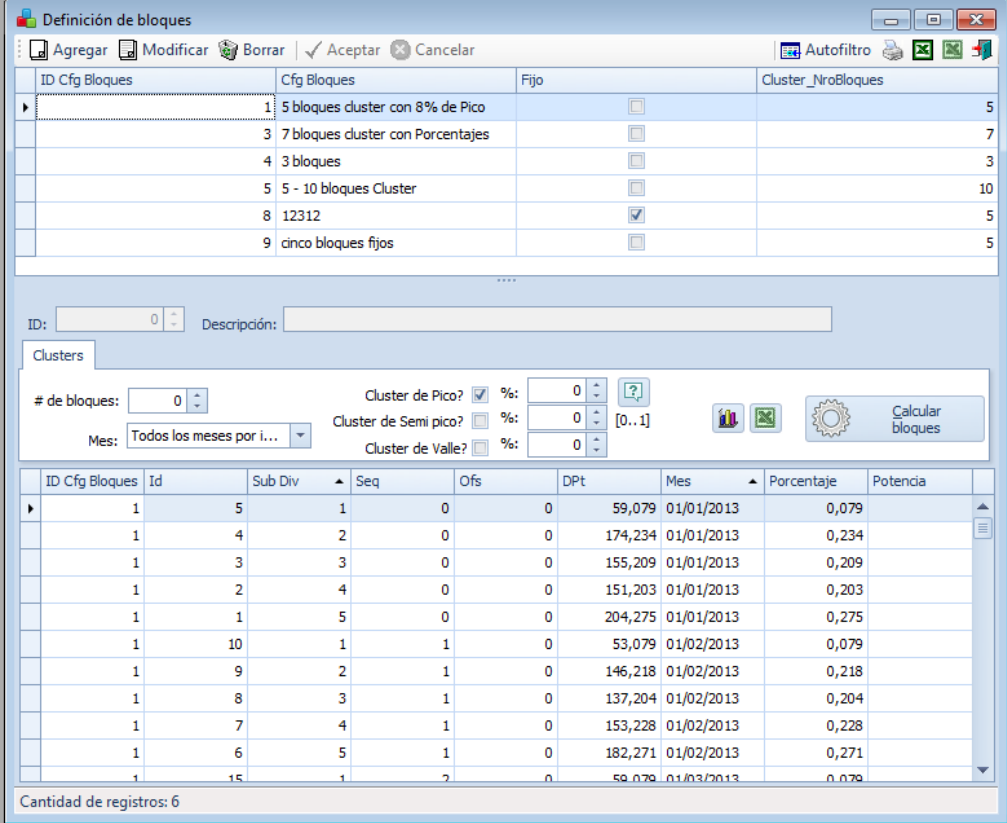

#### Figura 5 – ABM de Bloques

Si se opta por crear una configuración de bloques, el usuario deberá especificar:

- 1) ID: Número identificador de la configuración.
- 2) Descripción: breve descripción de la configuración de bloques.
- 3) # de bloques: campo para indicar la cantidad de bloques mensuales.
- 4) Mes: mes para el cual planea configurar los bloques (puede ser distinto mes a mes o todos los meses por igual)
- 5) Opciones de Cluster: campo para poder indicar si se desea incluir cluster de pico, semipico o valle, y con que porcentajes del total de horas asignadas a cada uno.
- 6) Calcular Bloques: luego de configurar todos los campos, dar clic aquí y aceptar la configuración creada.

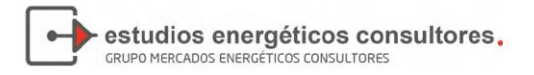

#### <span id="page-12-0"></span>2.4. Importar Datos

Por último, la ventana Importar Datos, permite importar las series de información correspondientes a las variables históricas, energía disponible del sistema, curva de carga y porcentajes utilizados para la distribución por nodo.

Cualquiera sea el caso, si se decide importar datos de alguno de estos grupos, se abrirá una ventana con las siguientes opciones:

<span id="page-12-1"></span>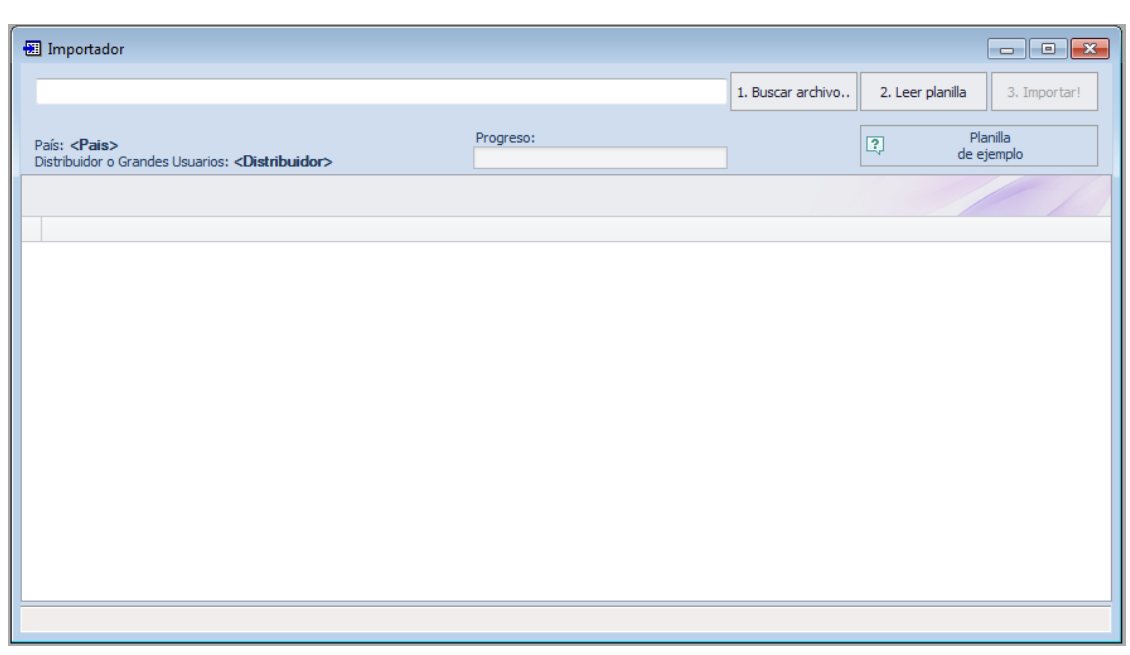

Figura 6 – Importar Datos

- Planilla de Ejemplo: muestra un ejemplo de planilla, la cual se encuentra organizada bajo el formato que necesita el ME-SiProDe para poder importar la información. Es importante que el formato de las planillas sea el mismo.
- Buscar Archivo: campo para poder indicar el archivo del cual se desean importar los datos
- Leer Planilla: permite leer la planilla seleccionada antes de importarla.
- Importar: importa los datos al sistema.

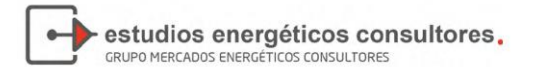

#### <span id="page-13-0"></span>3. PANTALLA PRINCIPAL

Una vez seleccionado el escenario aparecerá la siguiente pantalla principal:

<span id="page-13-3"></span>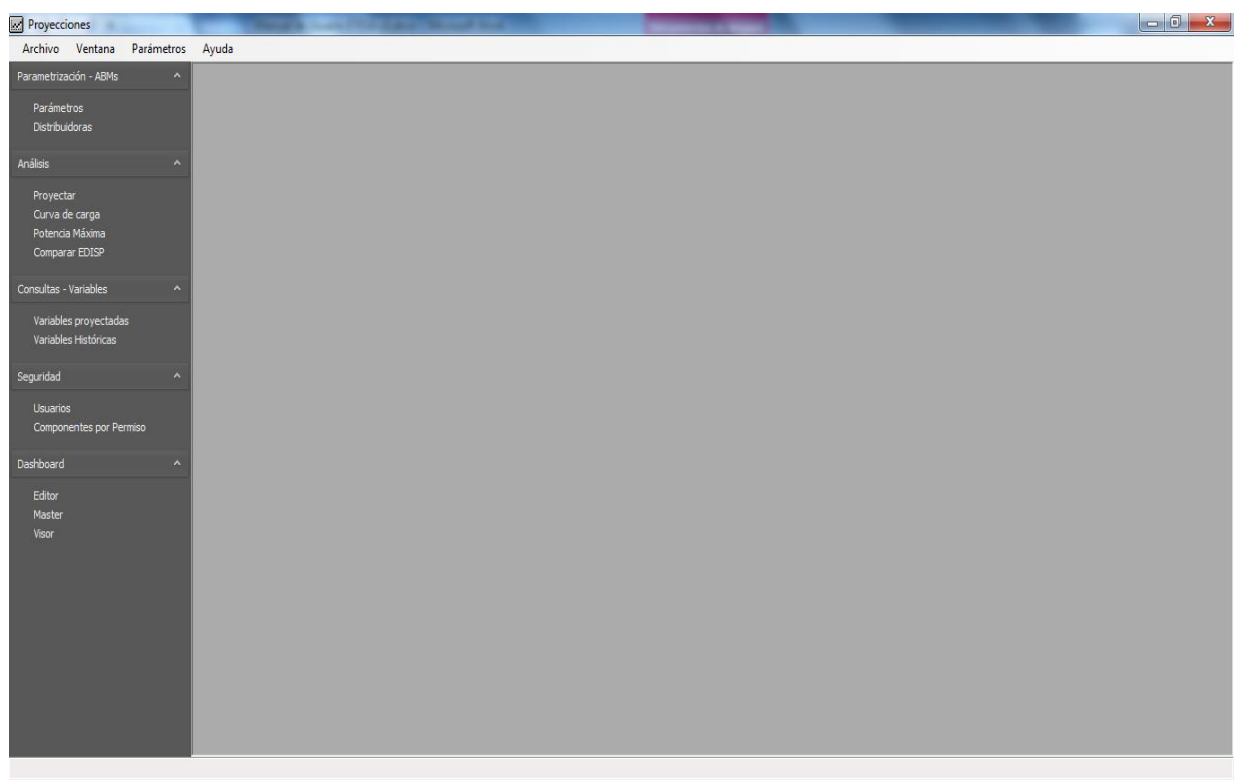

#### Figura 7 – Pantalla Principal

Al costado izquierdo de la pantalla figuran las principales opciones del usuario separadas en cinco módulos. Los apartados a continuación describen en detalle la funcionalidad de las mismas.

#### <span id="page-13-1"></span>4. PARAMETRIZACIÓN – ABMs

El primer módulo del ME-SiProDe es el de Parametrización – ABMs el cual comprende las distintas opciones de administración de tablas y configuración del sistema.

#### <span id="page-13-2"></span>4.1. Parámetros

La herramienta Parámetros permite modificar valores que impactan en el comportamiento del sistema. Para evitar que se utilicen valores estáticos dentro del código fuente, se crean estos parámetros que son consultados por la aplicación, y que además pueden ser modificados por el administrador del sistema:

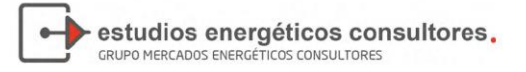

<span id="page-14-1"></span>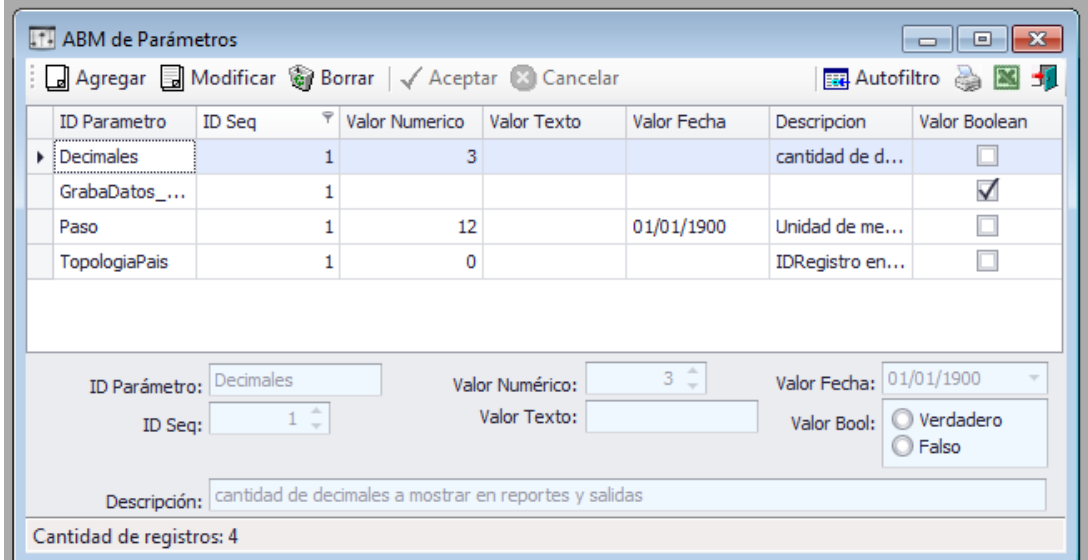

#### Figura 8 – ABM Parámetros

*Se pueden administrar (agregar, modificar o borrar) distintas opciones como por ejemplo*  la cantidad de decimales en los reportes de salida, las unidades de salida de las proyecciones de *demanda, etc.*

#### <span id="page-14-0"></span>4.2. Distribuidoras

<span id="page-14-2"></span>La herramienta Distribuidoras permite agregar, modificar o borrar la información correspondiente a distribuidoras o grandes usuarios de ETESA. La pantalla que se visualiza es la siguiente:

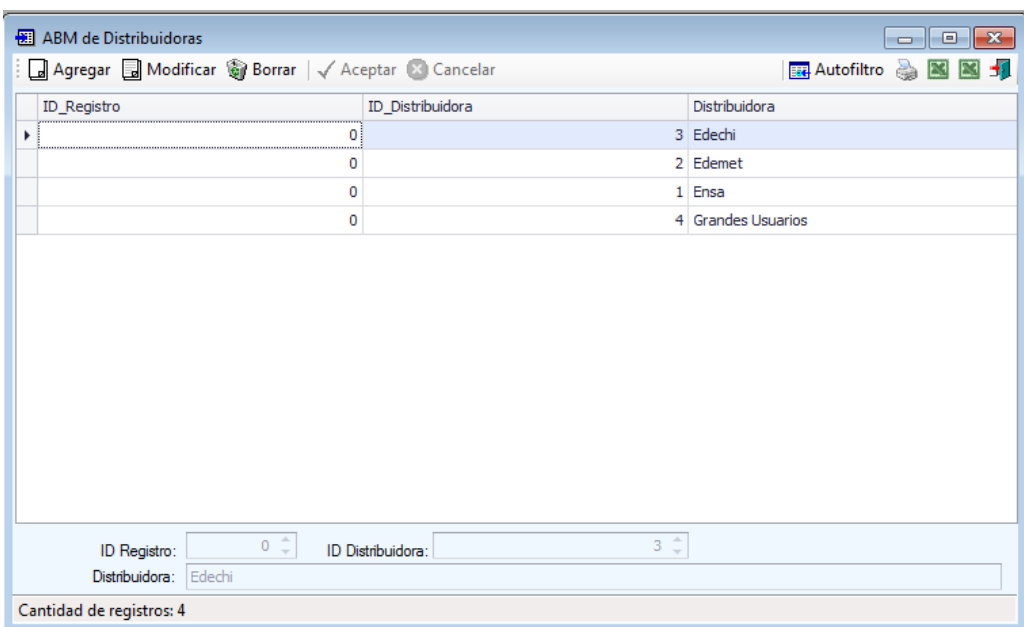

#### Figura 9 – ABM Distribuidoras

*Sólo se utiliza en el caso que, a fututo, se deba incorporar una nueva distribuidora o grupo de grandes usuarios para incluir en las proyecciones.*

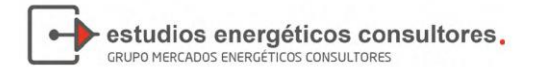

## <span id="page-15-0"></span>5. ANÁLISIS

#### <span id="page-15-1"></span>5.1. Proyectar

La primera opción que figura en el módulo de Análisis es la de Proyectar. La misma es la principal herramienta del ME-SiProDe y permite realizar todas las proyecciones de la demanda seleccionando los modelos más adecuados para cada caso. Cuando se da clic en esta opción aparecerá la siguiente pantalla:

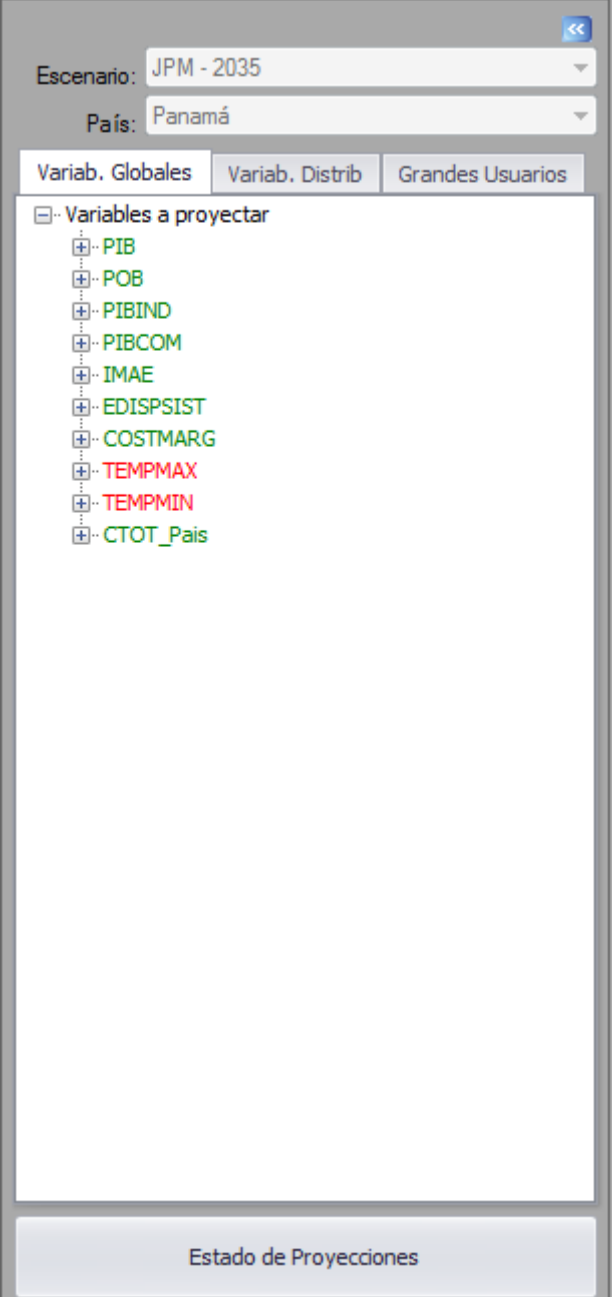

#### <span id="page-15-2"></span>Figura 10 – Proyectar

En primer lugar, en la parte superior de la ventana se visualiza el escenario elegido, detallando además el año fin de proyección del mismo.

Luego, existen tres pestañas debajo que separan las variables globales (que serán las explicativas de los modelos), las variables asociadas al consumo de las distribuidoras y las variables de consumo de los grandes usuarios.

Cada una de estas variables posee una serie de modelos posibles a través de los cuales se pueden estimar sus valores futuros. Dichos modelos pueden ser de dos clases: modelos ad-hoc, donde el usuario posee una proyección ex-ante de la tasa de crecimiento de la variable o del valor que la misma alcanzará para un año dado; o modelos econométricos, donde el usuario estimará los valores futuros a partir del comportamiento de otras variables relacionadas o la propia historia de las serie.

Los modelos posibles para cada variable han sido preseleccionados de forma tal que resulten acordes dado el comportamiento de la variable.

*En color verde se puede ver rápidamente las variables que ya fueron proyectadas y sus resultados guardados. Las variables en color rojo aún no han sido proyectadas.*

*El botón Estado de las Proyecciones permite recordar rápidamente mediante qué modelo se proyectó cada variable y, de ser posible, cuál fue su estadístico de R2.*

#### 5.1.1. ¿Cómo Proyectar?

Para realizar una proyección se selecciona la variable de interés y luego se elige uno de los métodos posibles asociados a dicha variable. Al hacerlo, se abre la ventana de proyección. A modo de ejemplo, si el objetivo fuese proyectar el PIB, la ventana se vería de la manera siguiente:

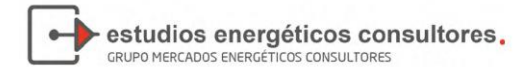

Figura 11 – Proyectar PIB

<span id="page-17-0"></span>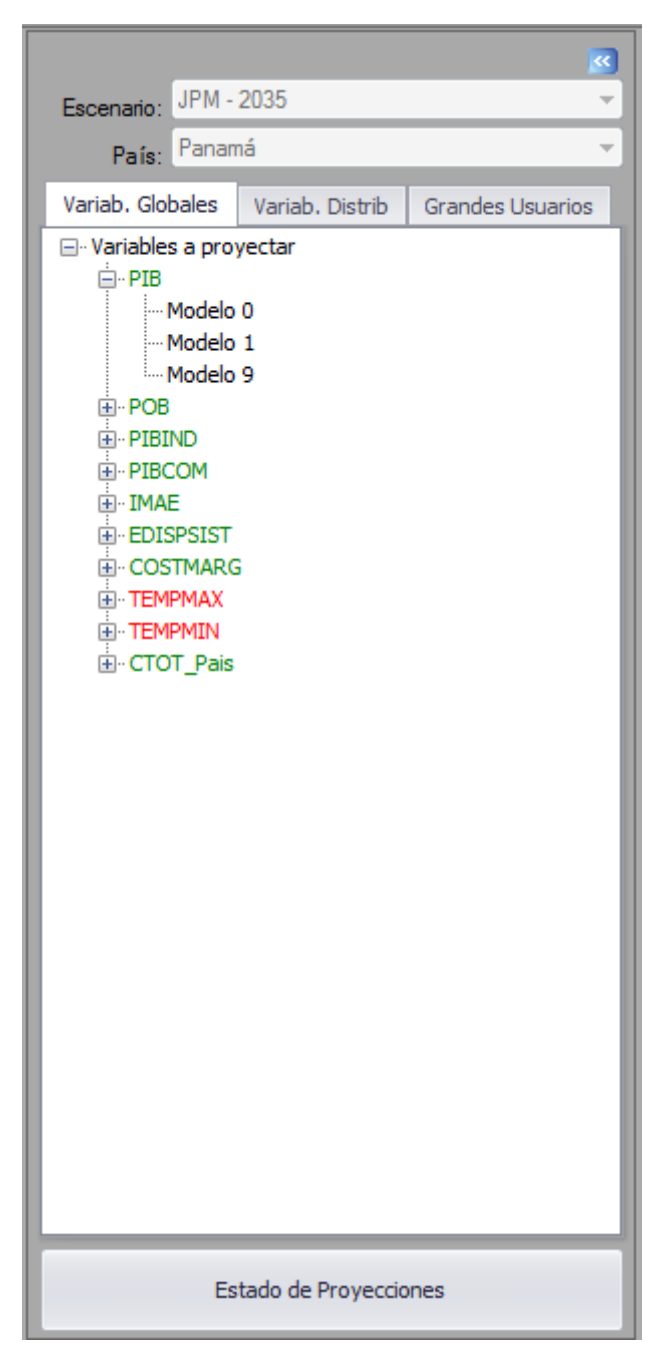

El PIB, al igual que la mayoría de las variables globales puede ser estimado a partir los siguientes tres modelos:

- Modelo 0: Modelo ad-hoc de tasa tendencial mensual.
- Modelo 1: Modelo econométrico de tendencia determinística.
- Modelo 9: Modelo ad-hoc de valor objetivo.

Dependiendo del modelo que se elija, las ventanas que se abrirán serán distintas.

#### a) Modelos ad-hoc

Los modelos ad-hoc tienen como característica principal que el usuario ya conoce de alguna manera externa cual será el comportamiento futuro de la variable (ya sea su tendencia de crecimiento o el valor objetivo que alcanzará la variable para el año del horizonte de proyección).

estudios energéticos consultores.

**GRUPO MERCADOS ENERGÉTICOS CONSULTORES** 

*Pueden ser de particular interés para el caso de indicadores socioeconómicos, como puede ser el PIB o la Población Nacional Urbana, ya que para dichas series, distintos organismos oficiales (INEC, Banco Mundial, FMI, etc.) poseen pronósticos razonables del comportamiento de las mismas.*

#### a.1) Modelo 0: Tasa Tendencial Mensual

<span id="page-18-0"></span>Si se elige por ejemplo el Modelo 0, se abrirá la siguiente ventana:

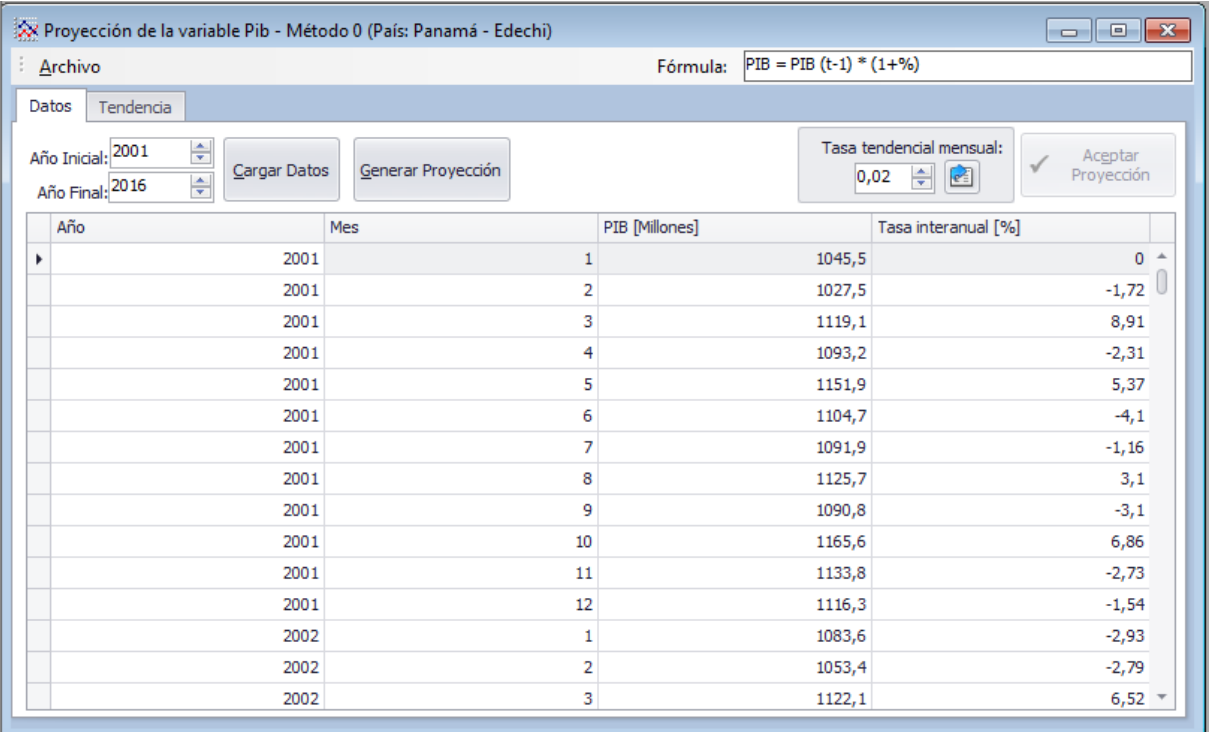

#### Figura 12 – Proyectar PIB, Modelo 0, Solapa Datos

Las ventanas de los modelos ad-hoc poseen solo dos solapas. En la primera de ellas, denominada Datos se pueden observar las series históricas a considerar, al igual que se configura y se realizan las proyecciones:

- 1) Año Inicial Año Final: Permite seleccionar que años de información que se van a utilizar para realizar la proyección. Por defecto se incluyen todos los años del escenario, aunque la existencia de valores atípicos en la serie o directamente la falta de datos puede hacer que se tomen menos. Es más relevante para el caso de los modelos econométricos.
- 2) Cargar Datos: Carga los datos de las variables a utilizar en la proyección. Si se modificaron el Año Inicial o el Año Final, debe dar clic en este botón luego.
- 3) Tasa de Tendencia Mensual: Para el caso del Modelo 0, el usuario deberá incorporar la

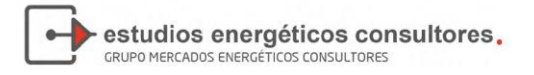

tasa de crecimiento que espera para la variable (en este ejemplo el PIB). Esto puede

hacerse a través de la herramienta que pega la tasa seleccionada en todos los valores, o cliqueando y modificando una por una en la tabla de datos.

- 4) Generar Proyección: Una vez determinados los valores de los ítems anteriores se puede proceder a generar la proyección dándole clic a este botón.
- 5) Solapa Tendencia: La solapa denominada Tendencia permite realizar una revisión gráfica de la variable, tanto para los años históricos, como para los proyectados (en el caso de hacer clic antes de haber generado la proyección, los valores futuros serán iguales a cero).

Previo a realizar cualquier proyección, siempre es recomendable realizar un análisis gráfico de la serie a fines de poder anticiparse a algunos problemas como la presencia de valores atípicos (statistical outliers) que pudiesen afectar negativamente las predicciones.

<span id="page-19-0"></span>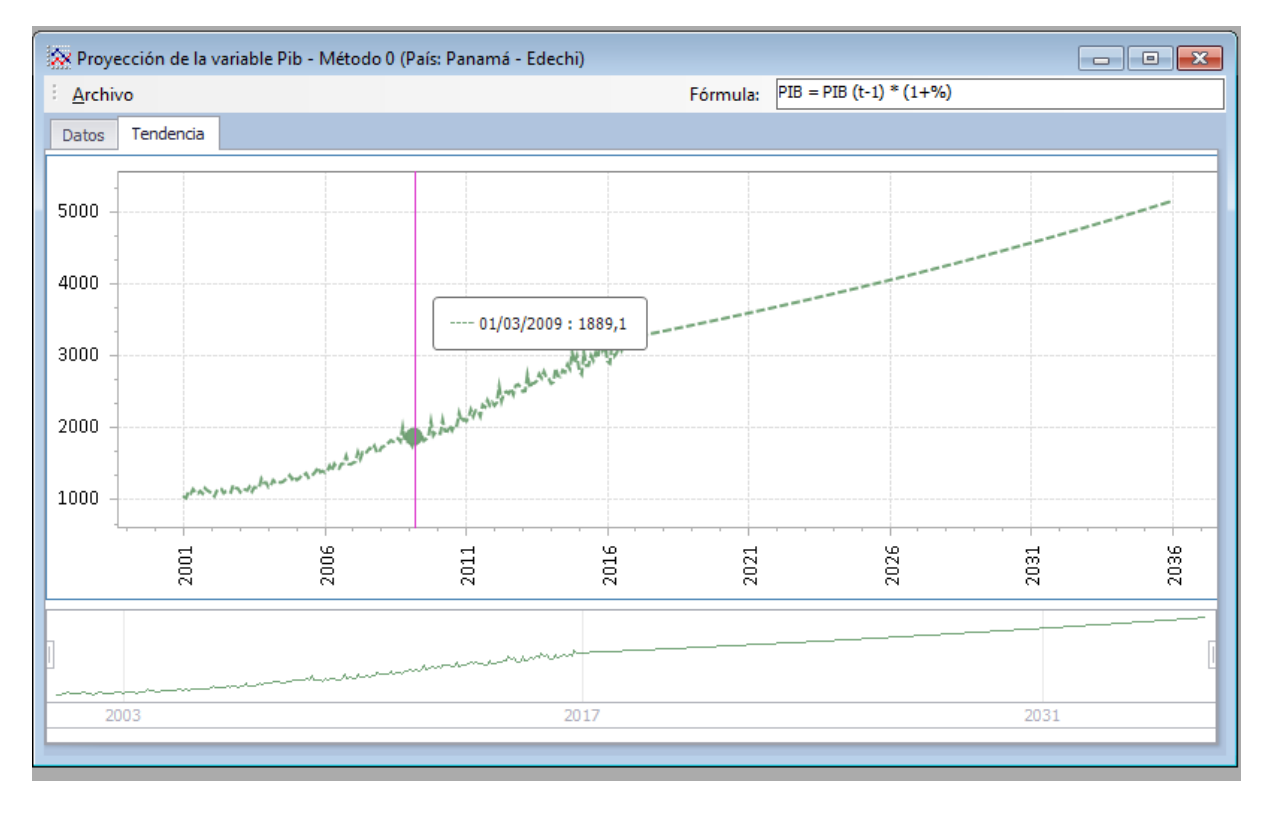

#### Figura 13 – Proyectar PIB, Modelo 0, Solapa Tendencia

6) Aceptar Proyección: Este botón recién aparecerá como disponible cuando la proyección se haya generado. El mismo permite almacenar la proyección realizada sobre-escribiendo cualquier versión anterior. Además es posible exportar los resultados a un archivo de formato excel.

#### a.1) Modelo 9: Valor Objetivo

El modelo 9 de Valor Objetivo es similar al anterior con la excepción que el usuario debe elegir cual será el valor objetivo alcanzado por la variable para el año final del horizonte de proyección.

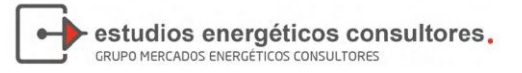

<span id="page-20-0"></span>

|   | X Proyección de la variable Pib - Método 9 (País: Edechi)                                          |                    |                                        | $\begin{array}{c c c c c c} \hline \multicolumn{3}{c }{\mathbf{C}} & \multicolumn{3}{c }{\mathbf{S}} & \multicolumn{3}{c }{\mathbf{S}} & \multicolumn{3}{c }{\mathbf{S}} & \multicolumn{3}{c }{\mathbf{S}} & \multicolumn{3}{c }{\mathbf{S}} & \multicolumn{3}{c }{\mathbf{S}} & \multicolumn{3}{c }{\mathbf{S}} & \multicolumn{3}{c }{\mathbf{S}} & \multicolumn{3}{c }{\mathbf{S}} & \multicolumn{3}{c }{\mathbf{S}} & \multicolumn{3}{c }{\mathbf$ |  |  |
|---|----------------------------------------------------------------------------------------------------|--------------------|----------------------------------------|----------------------------------------------------------------------------------------------------|--|--|
| ÷ | <b>Archivo</b>                                                                                     |                    | PIBT: lineal y exponencial<br>Fórmula: |                                                                                                    |  |  |
|   | Datos<br>Tendencia                                                                                 |                    |                                        |                                                                                                    |  |  |
|   | ÷<br>Año Inicial: 2001<br><b>Cargar Datos</b><br>$\frac{\triangle}{\mathbf{v}}$<br>Año Final: 2016 | Generar Proyección |                                        |                                                                                                    |  |  |
|   | Año                                                                                                | Mes                | PIB [Millones]                         |                                                                                                    |  |  |
| ٠ | 2001                                                                                               |                    | $1045,5$ $-$                           |                                                                                                    |  |  |
|   | 2001                                                                                               | 2                  | 1027,5                                 | ÷<br>Año Objetivo <sup>2035</sup>                                                                                                    |  |  |
|   | 2001                                                                                               | 3                  | 1119,1                                 | 수<br>Valor Objetivo 3262,60                                                                                                    |  |  |
|   | 2001                                                                                               | 4                  | 1093,2                                 |                                                                                                    |  |  |
|   | 2001                                                                                               | 5                  | 1151,9                                 |                                                                                                    |  |  |
|   | 2001                                                                                               | 6                  | 1104,7                                 | <b>Tipo de Proyección</b>                                                                                                    |  |  |
|   | 2001                                                                                               | 7                  | 1091,9                                 | ineal                                                                                                    |  |  |
|   | 2001                                                                                               | 8                  | 1125,7                                 | Exponencial<br>⊙                                                                                                    |  |  |
|   | 2001                                                                                               | 9                  | 1090,8                                 |                                                                                                    |  |  |
|   | 2001                                                                                               | 10                 | 1165,6                                 |                                                                                                    |  |  |
|   | 2001                                                                                               | 11                 | 1133,8                                 |                                                                                                    |  |  |
|   | 2001                                                                                               | 12                 | 1116,3                                 |                                                                                                    |  |  |
|   | 2002                                                                                               | 1                  | 1083,6                                 |                                                                                                    |  |  |
|   | 2002                                                                                               | n                  | 1053.4                                 |                                                                                                    |  |  |
|   |                                                                                                    |                    |                                        |                                                                                                    |  |  |

Figura 14 – Proyectar PIB, Modelo 9, Solapa Datos

En este caso, el procedimiento para proyectar es el mismo con la excepción que, antes de dar clic en Generar Proyección se deben configurar las siguientes casillas:

- 1) Año Objetivo: El año final de la proyección.
- 2) Valor Objetivo: El valor que se espera que la variable alcanzará para dicho año.
- 3) Tipo de Proyección: Seleccionar si se desea que la proyección sea lineal o exponencial.

Una vez seleccionados estos valores se continúa con el mismo procedimiento de Generar Proyección y luego Aceptar la Proyección si ha sido satisfactoria.

Para ciertas variables globales, el modelo de Valor Objetivo puede resultar de mayor *interés que el tendencial. Por ejemplo, el usuario podría poseer un pronóstico de que el costo marginal real rondará cierto valor para el año del horizonte de proyección.*

#### b) Modelos Econométricos

Una de las principales herramientas del ME-SiProDe es la posibilidad de estimar modelos econométricos para la proyección de las series de tiempo. Estos modelos se caracterizan tanto por su simplicidad, como también por su sustento teórico y empírico. Los mismos permiten contrastar las relaciones de dependencia entre los datos que resultan estables a lo largo del tiempo y, en consecuencia, utilizar tales relaciones para predecir el futuro, evaluando las probabilidades de ocurrencia para distintos rangos de valores.

Si bien el software cuenta con una gran cantidad de modelos, no todos están disponibles para cada serie. Solo es posible estimar aquellos para los cuales la especificación puede resultar

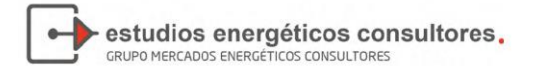

acorde. Continuando con el ejemplo del PIB, solo se encuentra disponible el Modelo 1 de tendencia determinística:

<span id="page-21-0"></span>

| XX Proyección de la variable Pib - Método 1 (País: Panamá - Edechi) |                    |                                   | $\begin{array}{c c c c c c c} \hline \multicolumn{3}{c }{\mathbf{C}} & \multicolumn{3}{c }{\mathbf{X}} \end{array}$ |
|---------------------------------------------------------------------|--------------------|-----------------------------------|----------------------------------------------------------------------------------------------------|
| ÷<br>Archivo                                                        |                    | $PIB = a + b * TEMPt$<br>Fórmula: |                                                                                                    |
| Coeficientes<br>Datos<br>Tendencia                                  |                    |                                   |                                                                                                    |
| ÷<br>Año Inicial: 2001<br>Cargar Datos<br>$\div$<br>Año Final: 2016 | Generar Proyección |                                   | Aceptar<br>Proyección                                                                                               |
| Año                                                                 | Mes                | PIB [Millones]                    | Tasa [%]                                                                                                    |
| 2001<br>۱                                                           | 1                  | 1045,5                            | $0 -$                                                                                                    |
| 2001                                                                | 2                  | 1027,5                            | $-1,72$                                                                                                    |
| 2001                                                                | 3                  | 1119,1                            | 8,91                                                                                                    |
| 2001                                                                | 4                  | 1093,2                            | $-2,31$                                                                                                    |
| 2001                                                                | 5                  | 1151,9                            | 5,37                                                                                                    |
| 2001                                                                | 6                  | 1104,7                            | $-4,1$                                                                                                    |
| 2001                                                                | 7                  | 1091,9                            | $-1,16$                                                                                                    |
| 2001                                                                | 8                  | 1125,7                            | 3,1                                                                                                    |
| 2001                                                                | 9                  | 1090,8                            | $-3,1$                                                                                                    |
| 2001                                                                | 10                 | 1165,6                            | 6,86                                                                                                    |
| 2001                                                                | 11                 | 1133,8                            | $-2,73$                                                                                                    |
| 2001                                                                | 12                 | 1116,3                            | $-1,54$                                                                                                    |
| 2002                                                                | 1                  | 1083,6                            | $-2,93$                                                                                                    |
| 2002                                                                | 2                  | 1053,4                            | $-2,79$                                                                                                    |
| 2002                                                                | 3                  | 1122,1                            | 6,52                                                                                                    |

Figura 15 – Proyectar PIB, Modelo 1, Solapa Datos

Como se puede ver, la ventana para proyectar es similar a las mencionadas anteriormente. Los pasos para proyectar los modelos econométricos son iguales, con la excepción que, por las características intrínsecas de los mismos, no debe fijarse previamente ninguna tasa o valor objetivo:

- 1) Año Inicial Año Final: Permite seleccionar que años de información que se van a utilizar para realizar la proyección. Por defecto se incluyen todos los años del escenario, aunque la existencia de valores atípicos en la serie o directamente la falta de datos puede hacer que se tomen menos. Es más relevante para el caso de los modelos econométricos.
- 2) Cargar Datos: Carga los datos de las variables a utilizar en la proyección. Si se modificaron el Año Inicial o el Año Final, debe dar clic en este botón luego. Se debe tener en cuenta que para proyectar modelos que utilizan otras variables explicativas debe haber previamente un pronóstico de las mismas, sino el software no dejará realizar las proyecciones y marcará un error.
- 3) Generar Proyección: Una vez determinados los valores de los ítems anteriores se puede proceder a generar la proyección dándole clic a este botón.
- 4) Solapa Coeficientes: Luego de haber generado la proyección econométrica, el siguiente paso es comprobar el correcto ajuste de la misma en la solapa coeficientes.

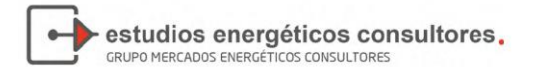

<span id="page-22-0"></span>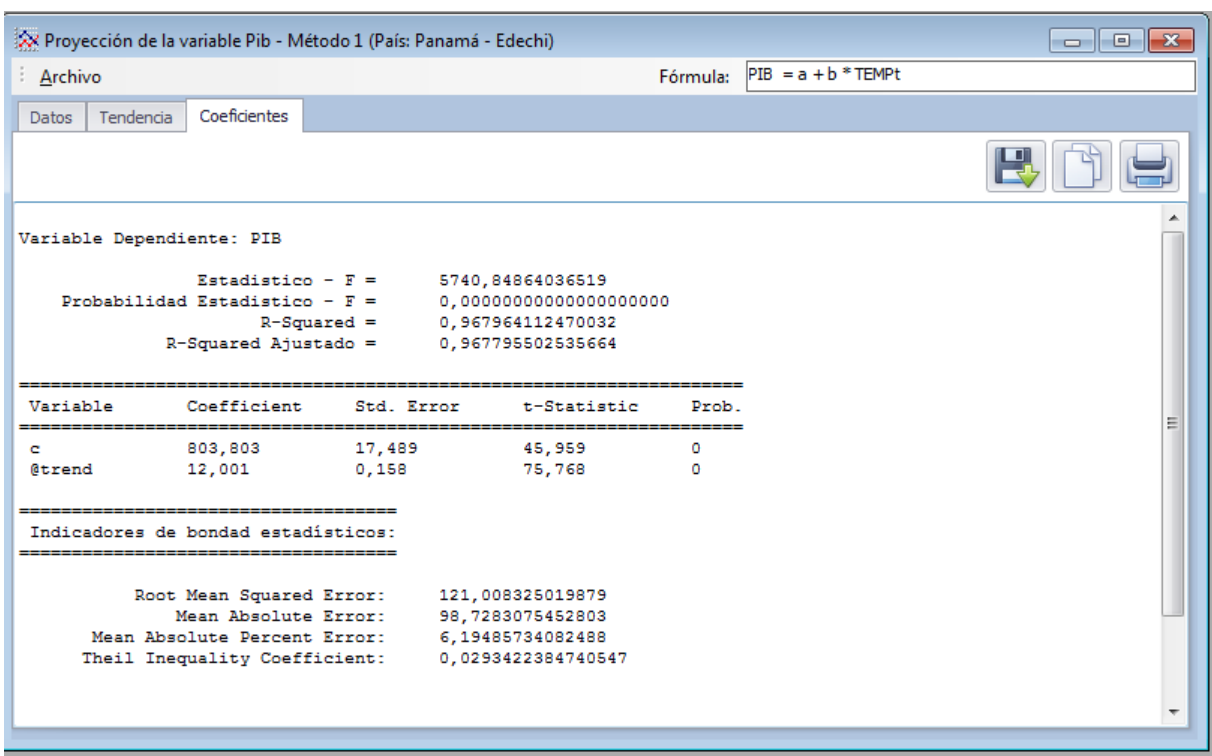

Figura 16 – Proyectar PIB, Modelo 1, Solapa Coeficientes

- o Estadístico F: da cuentas de si el modelo en su conjunto es relevante para explicar el comportamiento de la variable explicada. Si la probabilidad es menor a 0.05 se rechaza la hipótesis nula de no significatividad al 5% (nivel de confianza usual).
- $\circ$  R<sup>2</sup> y R<sup>2</sup> Ajustado: es una medida de la "bondad del ajuste" del modelo. Mide en qué medida la línea de regresión muestral se ajusta a los datos observados. Puede tomar valores entre 0 y 1 donde mientras más cercano se esté a 1, mayor es la proporción de la variación total que está explicada por las variables dependientes del modelo. La versión ajustada del R<sup>2</sup> es similar y penaliza la sobre-parametrización (inclusión de muchas variables explicativas o independientes)
- o Coeficientes de la Variable: son los coeficientes asociados a cada variable explicativa del modelo (en este caso la tendencia determinística y la constante). A partir del error estándar y el estadístico T se puede saber si la variable es significativa estadísticamente para explicar el comportamiento de la variable explicada (PIB). Una forma fácil de verlo es revisar la columna probabilidad. Si la misma es menor a 0.05 se rechaza la hipótesis nula de no significatividad al 5% (nivel de confianza usual).

*Si una variable resulta no significativa, excepto que se trate de la constante o una dicotómica estacional, el enfoque correcto requiere quitar la variable a fines de no sobre-parametrizar el modelo.*

o Estadístico de Durbin-Watson: permite evaluar la existencia de autocorrelación en una regresión lineal. Con ello se busca ver si los valores presentan algún tipo de dependencia en cuanto al orden de obtención, algo que de suceder, haría fallar uno de los supuestos del método de MCO. Un valor que se aleje mucho de 2 da cuenta de autocorrelación.

*Si se rechaza la hipótesis nula de que no existe autocorrelación, una posible solución sería tomar modelos con rezagos.*

- o Criterios de Akaike, Schwarz y Hannan-Quinn: estos criterios de información permiten evaluar de manera relativa la bondad de ajuste. Dado un conjunto de modelos posibles, el preferido será aquel que posea el valor mínimo. Estos criterios no sólo recompensan la bondad de ajuste, sino que también desalientan el sobreajuste al incluir una penalidad creciente del número de parámetros.
- o RMSE, MAE y MAPE: Root Mean Square Error, Mean Absolute Error y Mean Absolute Percent Error son métricas usualmente utilizadas para evaluar la capacidad predictiva del modelo, donde los menores valores indican un mejor resultado. Se calculan comparando los valores predichos con los observados (durante el período muestral o en el período de predicción una vez cumplido el mismo). Las dos primeras se encuentran en las mismas unidades que la variable mientras que la tercera en porcentajes.
- o El coeficiente de desigualdad de Theil permite también permite evaluar la capacidad predictiva de los modelos al comparar los valores predichos con los observados pero tiene una métrica distinta. Sus valores varían entre 0 y 1, siendo los cercanos a 0 los correspondientes a las mejores predicciones. A su vez puede ser descompuesto en tres componentes: error porcentual de sesgo, de varianza y de covarianza. Si el pronóstico es "bueno", el término de covarianza debe representar un alto porcentaje.
- o Todos los coeficientes pueden ser exportados a un archivo de formato excel si fuese necesario.
- 5) Solapa Tendencia: La solapa denominada Tendencia permite la revisión gráfica de la variable, tanto para los años históricos, como para los proyectados (en el caso de hacer clic antes de haber generado la proyección, los valores futuros serán iguales a cero).
- 6) Aceptar Proyección: Volviendo a la pestaña datos, el botón Aceptar Proyección permite almacenar la proyección realizada sobre-escribiendo cualquier versión anterior. Además es posible exportar los resultados a un archivo de formato excel.

#### b.1) Especificaciones Posibles

El ME-SiProDe cuenta con múltiples modelos econométricos posibles. A continuación se describe brevemente cada uno de ellos:

1) Modelo 1 - Tendencia Determinística: proyecta a la variable dependiente de acuerdo al paso del tiempo mediante la utilización de un modelo lineal.

$$
ENE_{i,t} = \alpha + \beta_1 * TREND_t + u_t
$$

*En este tipo de modelos, el objetivo central es entender cómo se comporta la variable dependiente a través del tiempo sin importar las causas detrás de dicha conducta. Puede resultar de interés para el usuario en ocasiones donde, debido a las características del agente, su demanda de energía no se encuentra correlacionada con ninguna variable observable o cuya información esté disponible.*

2) Modelo 2 – Crecimiento Económico: proyecta a la variable dependiente de acuerdo al comportamiento del PIB de Panamá (total, industrial o comercial de acuerdo al sector).

$$
ENE_{i,t} = \alpha + \beta_1 * PIB_t + u_t
$$

*Este tipo de modelo es ampliamente utilizado ya que da cuenta de la influencia que el aumento del producto o ingreso posee en el consumo energético.*

3) Modelo 3 – Crecimiento Económico y Demográfico: proyecta a la variable dependiente de acuerdo al comportamiento del PIB total per cápita de Panamá y el crecimiento de la población urbana.

$$
ENE_{i,t} = \alpha + \beta_1 * PIDpc_t + \beta_2 * POB_t + u_t
$$

**Por definición, a la hora analizar el crecimiento del PIB de un país se está considerando** *a la variación su población. Por ese motivo se debe dividir al PIB en su versión per cápita, la cual filtra dicho efecto (si no la regresión podría presentar problemas de elevada multicolinealidad). Este modelo es relevante para el consumo residencial.*

4) Modelo 4 – Crecimiento Económico y Variación de Precios: proyecta a la variable dependiente de acuerdo al comportamiento del PIB de Panamá (total, industrial o comercial) y la variación real de los precios de la energía.

$$
ENE_{i,t} = \alpha + \beta_1 * PIB_t + \beta_2 * PRECIO_t + u_t
$$

Si bien este modelo posee la debilidad de precisar un pronóstico certero de la *evolución de los precios (tarifa media real o costo marginal real), su beneficio es que permite distinguir el efecto ingreso del efecto precio en el consumo de energía.*

5) Modelo 5 – Autorregresivo de Orden 12: busca predecir el comportamiento de la variable de interés mediante los valores pasados o rezagados de sí misma, y por los términos estocásticos del error.

$$
ENE_{i,t} = \alpha + \delta * ENE_{i,t-12} + u_t
$$

*Este tipo de modelos puede ser de utilidad cuando no se observa una relación clara entre la variable explicada y las globales de la economía de Panamá.*

6) Modelo 6 – Ajuste Parcial: proyecta a la variable dependiente de acuerdo al comportamiento del PIB de Panamá (total, industrial o comercial) e incluye un término rezagado de la variable explicada.

$$
ENE_{i,t} = \alpha + \beta_1 * PIB_t + \delta * ENE_{i,t-N} + u_t
$$

*La inclusión del término autorregresivo de un período permite tener en cuenta el efecto de rezago que normalmente se observa en la demanda de energía residencial: cuando aumenta el ingreso de los consumidores, estos tienden a esperar para incrementar su consumo hasta tanto consideren que el aumento del ingreso es permanente y no transitorio.*

7) Modelo 7 – Ajuste Parcial con Precios: proyecta a la variable dependiente de acuerdo al comportamiento del PIB de Panamá (total, industrial o comercial) y la variación real de los precios de la energía. Incluye un término de rezago de la variable explicada.

 $ENE_{i,t} = \alpha + \beta_1 * PIB_t + \beta_2 * PRECIO_t + \delta * ENE_{i,t-N} + u_t$ 

estudios energéticos consultores.

**GRUPO MERCADOS ENERGÉTICOS CONSULTORES** 

*Al considerar tantas variables explicativas, para no perder grados de libertad, este tipo de modelos sólo se recomienda cuando se poseen series suficentemente largas.*

8) Modelo 8 – IMAE: proyecta a la variable dependiente de acuerdo al comportamiento del IMAE de Panamá.

$$
ENE_{i,t} = \alpha + \beta_1 * IMAE_t + u_t
$$

*Este tipo de modelo es una alternativa del modelo tradicional de crecimiento económico con PIB.*

9) Logaritmos y Estacionalidad: Además de los 8 modelos presentados, por cada uno de ellos, existen tres variantes adicionales teniendo en cuenta si se ha considerado las variables en logaritmos, la estacionalidad o ambos. Para el caso del consumo residencial también se incluye un modelo que considera la estacionalidad a partir de las variaciones en las temperaturas máximas y mínimas promedio del mes.

*La disponibilidad de todos los modelos se encuentra asociada a que los mismos sean acordes para la variable que se busca proyectar. Por ejemplo, sería razonable esperar que el consumo residencial se vea afectado por la evolución de la población urbana, mientras que no es tan claro que así sea para el caso del consumo industrial.*

#### 5.1.2. Variables Globales

<span id="page-25-0"></span>Como fue mencionado anteriormente, la herramienta proyectar tiene las variables divididas en tres solapas. La primera de ellas incluye a las distintas variables globales de la República de Panamá, las cuales en su mayoría serán luego serán utilizadas para proyectar los modelos de demanda.

| Variab, Globales        | Variab, Distrib | <b>Grandes Usuarios</b> |  |  |  |  |  |  |  |
|-------------------------|-----------------|-------------------------|--|--|--|--|--|--|--|
| □ Variables a proyectar |                 |                         |  |  |  |  |  |  |  |
| ⊞ PIB                   |                 |                         |  |  |  |  |  |  |  |
| ⊞⊶POB                   |                 |                         |  |  |  |  |  |  |  |
| <b>EI-PIBIND</b>        |                 |                         |  |  |  |  |  |  |  |
| <b>E-PIBCOM</b>         |                 |                         |  |  |  |  |  |  |  |
| ⊞⊶IMAE                  |                 |                         |  |  |  |  |  |  |  |
| <b>EDISPSIST</b>        |                 |                         |  |  |  |  |  |  |  |
| <b>EI COSTMARG</b>      |                 |                         |  |  |  |  |  |  |  |
| <b>EI-TEMPMAX</b>       |                 |                         |  |  |  |  |  |  |  |
| <b>EI</b> -TEMPMIN      |                 |                         |  |  |  |  |  |  |  |
| EI-CTOT Pais            |                 |                         |  |  |  |  |  |  |  |

Figura 17 – Proyectar: Variables Globales

#### Estas variables son:

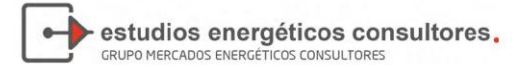

- PIB: Producto Interno Bruto trimestral de Panamá, a precios constantes de comprador Base 2007 (en millones de balboas), encadenados por volumen. Llevado a periodicidad mensual a partir del comportamiento del IMAE (Fuente: INEC).
- POB: Población Urbana de Panamá llevada a cifras mensuales (Fuente: CEPAL).
- PIBIND: Producto Interno Bruto trimestral del sector Manufacturas de Panamá, a precios constantes de comprador Base 2007 (en millones de balboas), encadenados por volumen. Llevado a periodicidad mensual a partir del comportamiento del IMAE (Fuente: INEC).
- PIBCOM: Producto Interno Bruto trimestral de los sectores Comercio y Servicios, Hoteles y Enseñanza Privada de Panamá, a precios constantes de comprador Base 2007 (en millones de balboas), encadenados por volumen. Llevado a periodicidad mensual a partir del comportamiento del IMAE (Fuente: INEC).
- IMAE: Indicador Mensual de Actividad Económica, Promedio de 1996=100 (Fuente: Contraloría General de la República de Panamá).
- EDISPSIST: Energía Disponible del Sistema (Fuente: ETESA).
- COSTMARG: Costo Marginal del sistema en Balboas constantes por MWh del 2013 (Fuente: ETESA)
- TEMPMAX: Promedio mensual de las temperaturas máximas diarias (Fuente: ETESA).
- TEMPMIN: Promedio mensual de las temperaturas mínimas diarias (Fuente: ETESA).
- CTOT\_Pais: Consumo Total del País. Se construye a partir de la suma de los consumos de las distribuidoras y los grandes usuarios, considerando cuando fuese preciso las pérdidas de la red.

#### 5.1.3. Variables de las Distribuidoras

<span id="page-26-0"></span>La segunda solapa contiene las variables históricas de las distribuidoras. El usuario deberá elegir la empresa para la cual decide proyectar su demanda a partir de la lista desplegable ubicada en la parte superior (EDECHI, EDEMET o ENSA):

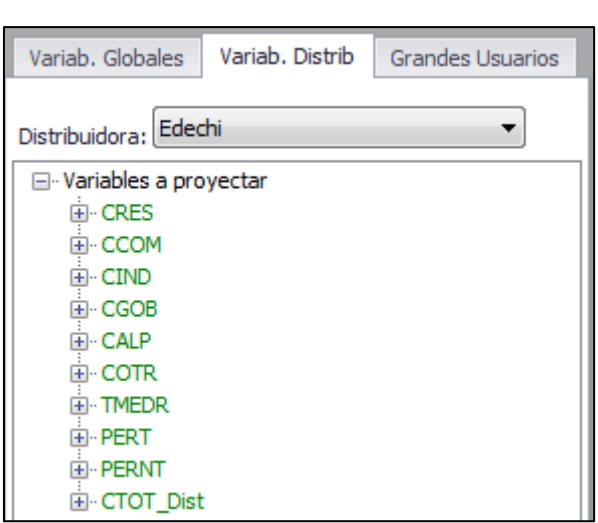

Figura 18 – Proyectar: Variables de las Distribuidoras

- CRES: Consumo Residencial, energía en MWh (Fuente: ETESA).
- CCOM: Consumo Comercial, energía en MWh (Fuente: ETESA).
- CIND: Consumo Industrial, energía en MWh (Fuente: ETESA).
- CGOB: Consumo Gobierno, energía en MWh (Fuente: ETESA).
- CALP: Consumo Alumbrado Público, energía en MWh (Fuente: ETESA).
- COTR: Consumo Otros, energía en MWh (Fuente: ETESA).
- TMEDR: Tarifa Media Real de la distribuidora, en Balboas constantes por MWh (Fuente: ETESA).
- PERT: Pérdidas técnicas de la distribuidoras en % (Fuente: ETESA).
- PERNT: Pérdidas no técnicas de la distribuidoras en % (Fuente: ETESA).
- CTOT\_Dist: Consumo total de la distribuidora. Se construye a partir de la suma de los distintos consumos sectoriales multiplicado por uno más las pérdidas técnicas y no técnicas.
	- 5.1.4. Variables de los Grandes Usuarios

<span id="page-27-0"></span>La última solapa contiene las variables históricas de consumo de los grandes usuarios:

Figura 19 – Proyectar: Variables de los Grandes Usuarios

| Variab. Globales        | Variab. Distrib | Grandes Usuarios |
|-------------------------|-----------------|------------------|
| □ Variables a proyectar |                 |                  |
| EI PERT GU              |                 |                  |
| ⊞ GUBT                  |                 |                  |
| ⊞⊹GUAT                  |                 |                  |
| EI-CMETRO               |                 |                  |
| 国·· CTREN               |                 |                  |
| ⊞ CTOT_GU               |                 |                  |

- PERT\_GU: Pérdidas técnicas de los grandes usuarios en % (Fuente: estimados a partir de datos de ETESA).
- GU\_BT: Consumo Grandes Usuarios en Baja Tensión, energía en MWh (Fuente: ETESA).
- GU\_AT: Consumo Grandes Usuarios en Alta Tensión, energía en MWh (Fuente: ETESA).
- CMETRO: Consumo Gran Usuario Metro. Actualmente en 0 pero abierta a la posible incorporación del Metro al conjunto de los grandes usuarios.
- CTREN: Consumo Gran Usuario Tren. Actualmente en 0.
- CTOT GU: Consumo total de los Grandes Usuarios. Se construye a partir de la suma del consumo de los GU\_BT, expandido por las pérdidas técnicas, y los consumos de GU\_AT y el resto (si fuese mayor a cero).

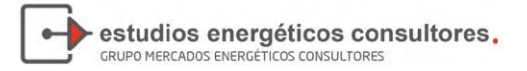

#### <span id="page-28-0"></span>5.2. Curva de Carga

La herramienta Curva de Carga permite estimar y analizar la curva de carga mensual de la demanda de energía de ETESA.

Para ello toma como base la energía proyectada por suma de las variables individuales *aguas abajo* (CTOT) o la que surge del sistema (EDISP) y la distribuye considerando el "*año de distribución de la proyección*", determinado al construir el escenario. Al hacer clic en la misma, aparecerá la siguiente pantalla:

<span id="page-28-1"></span>

| Análisis de curva de carga    |                                  |          |        |              |                |        |          | $\begin{array}{ c c c c c }\hline \multicolumn{1}{ c }{\mathbf{C}} & \multicolumn{1}{ c }{\mathbf{X}} \\\hline \end{array}$ |   |
|-------------------------------|----------------------------------|----------|--------|--------------|----------------|--------|----------|----------------------------------------------------------------------------------------------------|---|
| <b>EDISPSIST</b><br>CTOT_Pais | ${SO}$<br>Generar curva de carga |          |        |              |                |        |          | Aceptar<br>$\checkmark$<br>Proyección                                                                                       |   |
| <b>E</b> -Paises              | Datos<br>Tendencia               |          |        |              |                |        |          |                                                                                                    |   |
| <b>⊟</b> Panamá<br>由 2017     |                                  |          |        |              |                |        |          |                                                                                                    |   |
| 由 2018                        | <b>ID Pais</b>                   | Pais     | Año    | Mes          | Hora           | Bloque | Demanda  | <b>CTOT Pais</b>                                                                                                    |   |
| 由 2019<br>由 2020              |                                  | 1 Panamá | 2017   | $\mathbf{1}$ | 1              | 1      | 1346,671 | $1291,352$ $\triangleq$                                                                                                    |   |
| 由 2021                        |                                  | 1 Panamá | 2017   | 1            | 2              | 1      | 1340,489 | 1291,352                                                                                                    |   |
| 由 2022                        |                                  | 1 Panamá | 2017   | 1            | 3              | 1      | 1339,606 | 1291,352                                                                                                    |   |
| 由 2023<br>由 2024              |                                  | 1 Panamá | 2017   | 1            | 4              | 1      | 1330,776 | 1291,352                                                                                                    |   |
| 田 2025                        |                                  | 1 Panamá | 2017   | $\mathbf{1}$ | 5              | 1      | 1329,009 | 1291,352                                                                                                    |   |
| 由 2026                        |                                  | 1 Panamá | 2017   | 1            | 6              | 1      | 1327,243 | 1291,352                                                                                                    |   |
| 田 2027<br>由 2028              |                                  | 1 Panamá | 2017   | 1            | $\overline{7}$ | 1      | 1325,477 | 1291,352                                                                                                    |   |
| 由 2029                        |                                  | 1 Panamá | 2017   | 1            | 8              | 1      | 1322,828 | 1291,352                                                                                                    |   |
| 田 2030                        |                                  | 1 Panamá | 2017   | 1            | 9              | 1      | 1318,413 | 1291,352                                                                                                    |   |
| 田 2031<br>由 2032              |                                  | 1 Panamá | 2017   | 1            | 10             | 1      | 1318,413 | 1291,352                                                                                                    |   |
| 由 2033                        |                                  | 1 Panamá | 2017   | 1            | 11             | 1      | 1317,530 | 1291,352                                                                                                    |   |
| 由 2034                        |                                  | 1 Panamá | 2017   | 1            | 12             | 1      | 1314,880 | 1291,352                                                                                                    |   |
| 由 2035                        |                                  | 1 Panamá | 2017   | 1            | 13             | 1      | 1312,231 | 1291,352                                                                                                    |   |
|                               |                                  | 1 Panamá | 2017   | 1            | 14             | 1      | 1311,348 | 1291,352                                                                                                    |   |
|                               |                                  | 1 Panamá | 2017   | 1            | 15             | 1      | 1310,465 | 1291,352                                                                                                    | ▼ |
|                               |                                  |          | لمستحد |              |                |        |          |                                                                                                    |   |
|                               |                                  |          |        |              |                |        |          |                                                                                                    |   |

Figura 20 – Curva de Carga

Para generar la curva de carga basta con seleccionar la variable que se utilizará y luego dar clic en el botón Generar Curva de Carga.

A continuación, para analizar los resultados, debe seleccionarse en primer lugar el mes o año de interés en la lista ubicada a la izquierda de la pantalla. Se exhibirá entonces una tabla con los valores de demanda para cada hora del mes/año, acompañados del valor de los bloques y el identificador del bloque asociado a dicha hora.

Para guardar la curva de carga generada, se debe dar clic en el botón Aceptar Proyección.

La pestaña tendencia presenta la misma información, pero en forma gráfica. Por defecto, el color azul presenta la curva de carga, mientras que el rojo, los bloques horarios.

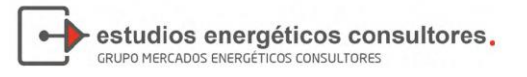

<span id="page-29-1"></span>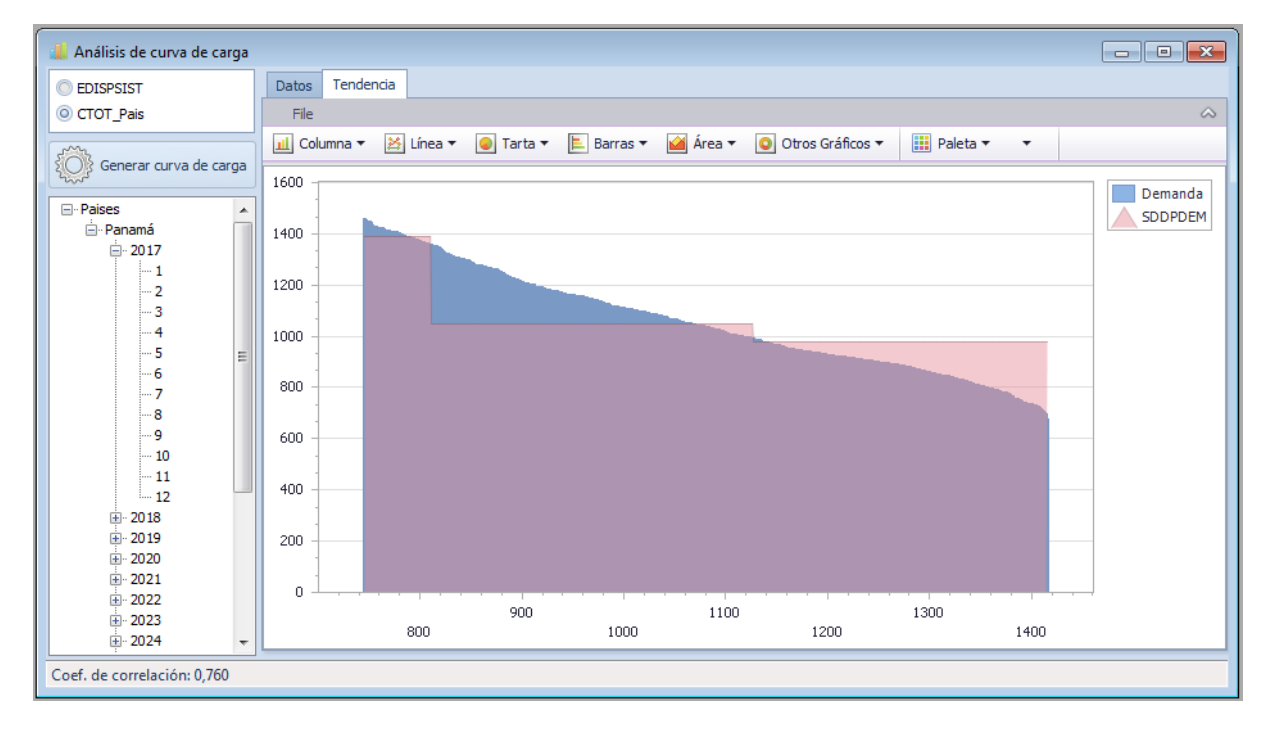

Figura 21 – Gráfico de Curva de Carga

*El tipo de gráfico que se exhibe puede ser modificado a gusto del usuario en esta etapa. Además, tanto la tabla de resultados en la pestaña Datos como los gráficos en la pestaña Tendencia pueden imprimirse o exportarse al Excel si así se lo desea.*

#### <span id="page-29-0"></span>5.3. Potencia Máxima y Demanda por Bloque Horario

La herramienta Potencia Máxima y Demanda por Bloque Horario permite al usuario realizar los cálculos de la energía/potencia media por bloque horario, potencia máxima del sistema y desagregación de potencia máxima por barra. Para ello toma en consideración las proyecciones resultantes de la herramienta Proyectar y la información de la base de datos respecto a la curva de carga, el factor de carga y la distribución por nodo del sistema.

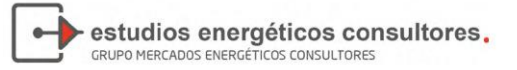

<span id="page-30-0"></span>

| Potencia Máxima y Demanda por Bloque Horario |         |                            |                 |                  |                        | $\Box$ $\Box$ $\mathbf{x}$            |  |
|----------------------------------------------|---------|----------------------------|-----------------|------------------|------------------------|---------------------------------------|--|
| Procesar                                     |         | Progreso:                  |                 | ≖                | ■<br>Imprimir<br>tabla | Exportar<br>Guardar<br>tabla<br>datos |  |
| Energía Proyectada                           | Bloques | Calculo diferencia Energia | Factor de Carga | Potencia Máxima  | Distr Pot Máxima       |                                       |  |
| Año                                          |         | Mes                        |                 | <b>EDISPSIST</b> |                        | <b>CTOT Pais</b>                      |  |
| Þ                                            |         | 2017                       | $\mathbf{1}$    |                  | 775358,31              | 743285,42 4                           |  |
|                                              |         | 2017                       | 2               |                  | 769579,27              | 735319,39                             |  |
|                                              |         | 2017                       | 3               |                  | 827658,53              | 777753,79                             |  |
|                                              |         | 2017                       | 4               |                  | 790289,88              | 760498,11                             |  |
|                                              |         | 2017                       | 5               |                  | 799399,8               | 768660,09                             |  |
|                                              |         | 2017                       | 6               |                  | 820206,75              | 779244,11                             |  |
|                                              |         | 2017                       | 7               |                  | 805646,1               | 780016,7                              |  |
|                                              |         | 2017                       | 8               |                  | 825522,8               | 796611,95                             |  |
|                                              |         | 2017                       | 9               |                  | 812255,47              | 785816,52                             |  |
|                                              |         | 2017                       | 10              |                  | 863103,57              | 832259,48                             |  |
|                                              |         | 2017                       | 11              |                  | 835288,79              | 810932,76                             |  |
|                                              |         | 2017                       | 12              |                  | 841499,63              | 814746,44                             |  |
|                                              |         | 2018                       | 1               |                  | 808041,54              | 773081,58                             |  |
|                                              |         | 2018                       | $\overline{2}$  |                  | 802018,46              | 764125,01                             |  |
|                                              |         | 2018                       | 3               |                  | 862547,74              | 810204,35                             |  |
|                                              |         | 2018                       | 4               |                  | 823602,69              | 794200,12                             |  |
|                                              |         | 2018                       | 5               |                  | 833095,76              | 804054,39                             |  |
|                                              |         | 2018                       | 6               |                  | 854782,05              | 816350,88                             |  |
|                                              |         | 2018                       | 7               |                  | 839606,05              | 811085,63                             |  |
|                                              |         | 2018                       | 8               |                  | 860321,47              | 828123,23 $-$                         |  |

Figura 22 – Potencia Máxima y Demanda por Bloque Horario

Para poder obtener los resultados basta con dar clic en el botón Procesar y esperar que se termine de completar la barra de progreso. Los resultados se agrupan a través de las siguientes solapas:

#### 5.3.1. Energía Proyectada

Como se puede observar en la figura anterior, la solapa Energía Proyectada exhibe los resultados mensuales de la demanda de ETESA, tanto para la agregación *aguas abajo* (CTOT\_Pais) como para la variable de comparación Energía Disponible del Sistema (EDISP).

#### 5.3.2. Bloques

En la solapa Bloques se presentan los resultados de la potencia media y energía por cada bloque horario, así como la cantidad de horas que poseen:

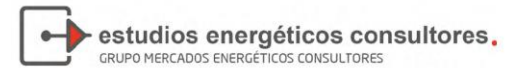

<span id="page-31-0"></span>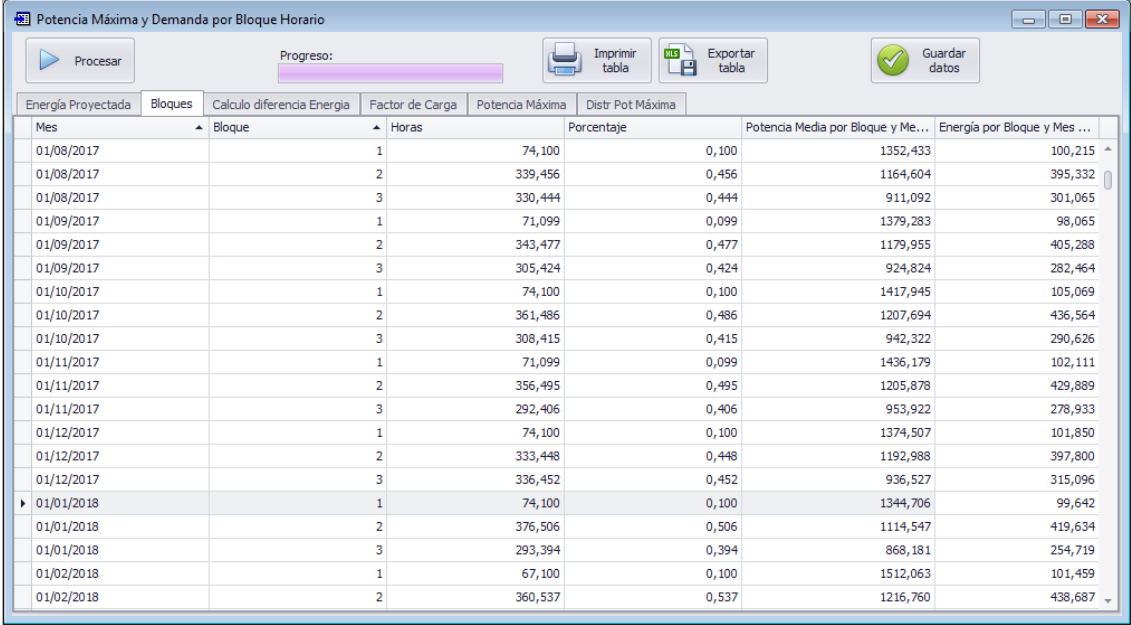

#### Figura 23 – Bloques

#### 5.3.3. Cálculo Diferencia Energía

Dado que la demanda de energía por bloques se construye a partir de la distribución de la demanda anual de energía mediante una curva de carga histórica seleccionada (en este caso 2016), es muy probable que las proyecciones mensuales no coincidan con la suma de la energía de cada bloque. La solapa de Cálculo de Diferencia Energética, permite evaluar la magnitud de estas diferencias.

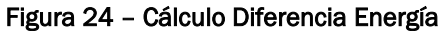

<span id="page-31-1"></span>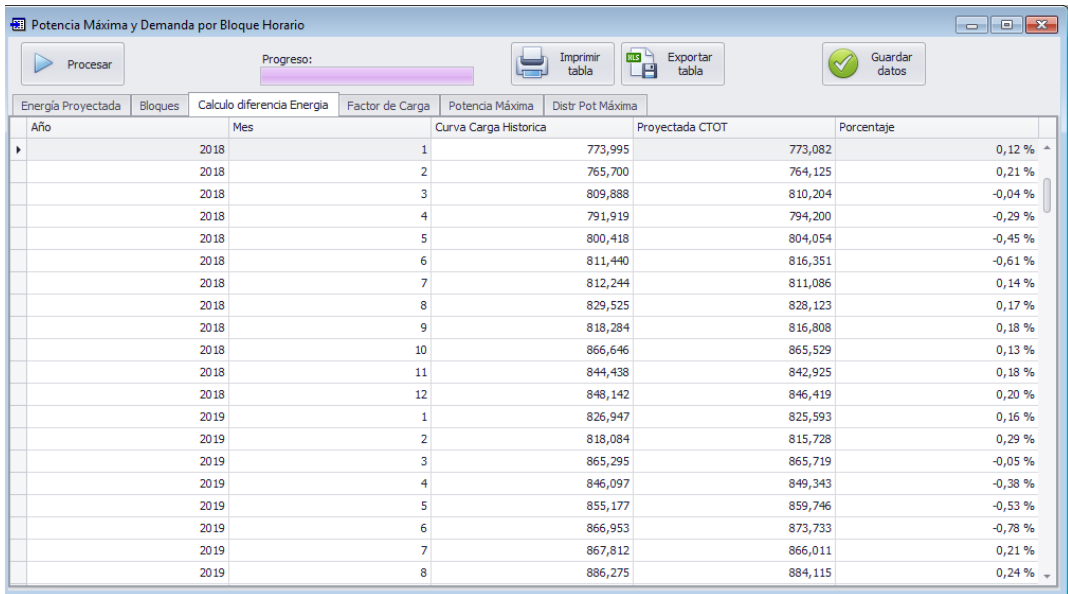

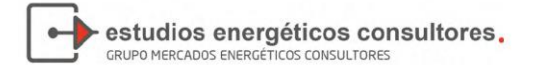

#### 5.3.4. Factor de Carga

<span id="page-32-0"></span>Como indica su nombre, esta solapa exhibe el factor de carga considerado para el cálculo de la potencia máxima anual.

| Potencia Máxima y Demanda por Bloque Horario |         |                            |                 |                 |                   |   |                   |  |                  |              |
|----------------------------------------------|---------|----------------------------|-----------------|-----------------|-------------------|---|-------------------|--|------------------|--------------|
| Procesar                                     |         | Progreso:                  |                 |                 | Imprimir<br>tabla | 雷 | Exportar<br>tabla |  | Guardar<br>datos |              |
| Energía Proyectada                           | Bloques | Calculo diferencia Energia | Factor de Carga | Potencia Máxima | Distr Pot Máxima  |   |                   |  |                  |              |
| Año                                          |         |                            |                 |                 | Valor             |   |                   |  |                  |              |
| $\blacktriangleright$                        |         |                            |                 | 2017            |                   |   |                   |  |                  | 0,68         |
|                                              |         |                            |                 | 2018            |                   |   |                   |  |                  | 0,68         |
|                                              |         |                            |                 | 2019            |                   |   |                   |  |                  | 0,68         |
|                                              |         |                            |                 | 2020            |                   |   |                   |  |                  | 0,68         |
|                                              |         |                            |                 | 2021            |                   |   |                   |  |                  | 0,68         |
|                                              |         |                            |                 | 2022<br>2023    |                   |   |                   |  |                  | 0,68         |
|                                              |         |                            |                 | 2024            |                   |   |                   |  |                  | 0,68         |
|                                              |         |                            |                 | 2025            |                   |   |                   |  |                  | 0,68<br>0,68 |
|                                              |         |                            |                 | 2026            |                   |   |                   |  |                  | 0,68         |
|                                              |         |                            |                 | 2027            |                   |   |                   |  |                  | 0,68         |
|                                              |         |                            |                 | 2028            |                   |   |                   |  |                  | 0,68         |
|                                              |         |                            |                 | 2029            |                   |   |                   |  |                  | 0,68         |
|                                              |         |                            |                 | 2030            |                   |   |                   |  |                  | 0,68         |
|                                              |         |                            |                 | 2031            |                   |   |                   |  |                  | 0,68         |
|                                              |         |                            |                 | 2032            |                   |   |                   |  |                  | 0,68         |
|                                              |         |                            |                 | 2033            |                   |   |                   |  |                  | 0,68         |
|                                              |         |                            |                 | 2034            |                   |   |                   |  |                  | 0,68         |
|                                              |         |                            |                 | 2035            |                   |   |                   |  |                  | 0,68         |
|                                              |         |                            |                 |                 |                   |   |                   |  |                  |              |

Figura 25 – Factor de Carga

Se recuerda que el factor de carga es un parámetro determinado por el usuario a la hora *de importar los datos.*

#### 5.3.5. Potencia Máxima

<span id="page-32-1"></span>Esta solapa presenta la proyección de la potencia máxima anual de ETESA:

#### Figura 26 – Potencia Máxima

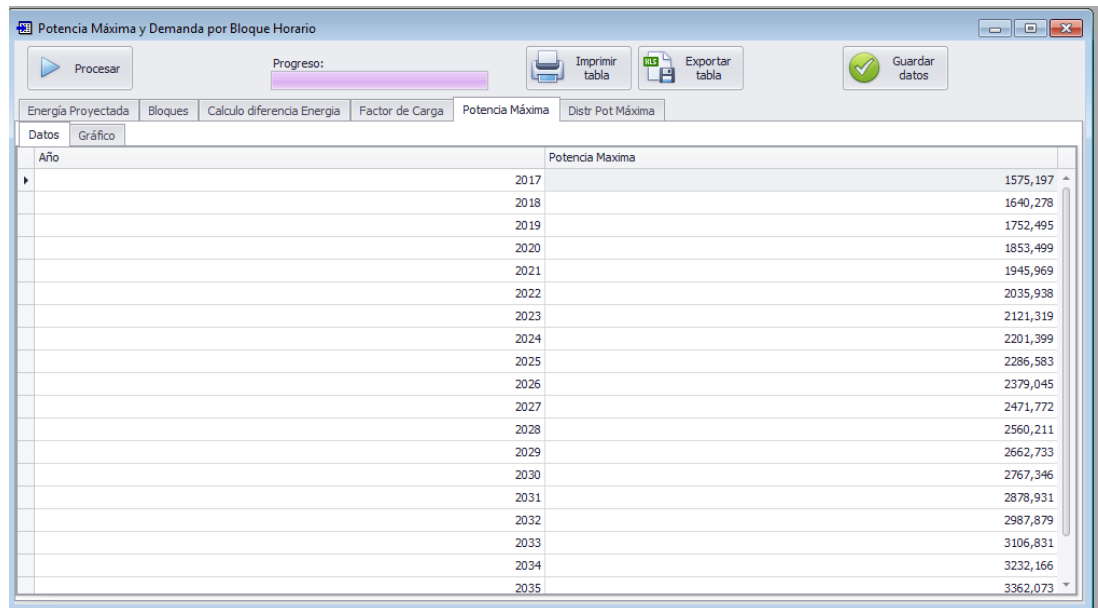

estudios energéticos consultores. GRUPO MERCADOS ENERGÉTICOS CONSULTORES

Ļ

#### 5.3.6. Distribución de la Potencia Máxima

Finalmente, la última solapa de esta herramienta distribuye la potencia máxima calculada previamente en los nodos principales del sistema:

<span id="page-33-1"></span>

|                        |                | Potencia Máxima y Demanda por Bloque Horario |                  |                 |                   |         |                   |                      |              |                  | l o<br>--         | $\mathbf{R}$ |
|------------------------|----------------|----------------------------------------------|------------------|-----------------|-------------------|---------|-------------------|----------------------|--------------|------------------|-------------------|--------------|
| Procesar               |                | Progreso:                                    |                  |                 | Imprimir<br>tabla | 画<br>īΑ | Exportar<br>tabla |                      |              | Guardar<br>datos |                   |              |
| Energía Proyectada     | <b>Blogues</b> | Calculo diferencia Energia                   | Factor de Carga  | Potencia Máxima | Distr Pot Máxima  |         |                   |                      |              |                  |                   |              |
| Distribuidor           |                | Nodo                                         | Tension          |                 | Año               |         |                   | Porcentaje           |              | Potencia         |                   |              |
| $\triangleright$ Argos |                | CPA115                                       | 115 kV           |                 |                   |         | 2017              | 0.00547779218821244  |              |                  | 8.62860081329626  |              |
| <b>AVIPAC</b>          |                | <b>SMA</b>                                   | 34 kv            |                 |                   |         | 2017              | 0.000111149446776454 |              |                  | 0.175082254656636 |              |
| Cemento Interoceánico  |                | CHO <sub>34</sub>                            | 34 <sub>kv</sub> |                 |                   |         | 2017              | 0,00067343488341028  |              |                  | 1,06079248409609  |              |
| Cemex                  |                | <b>CEMEX</b>                                 | 115 kV           |                 |                   |         | 2017              | 0.0158949937035198   |              |                  | 25.0377434712956  |              |
| Contraloría            |                | <b>SFR</b>                                   | 34 kv            |                 |                   |         | 2017              | 0.000773982401981082 |              |                  | 1,21917461520027  |              |
| <b>CSS</b>             |                | <b>MAR</b>                                   | 34 kv            |                 |                   |         | 2017              | 0,00220256147013228  |              |                  | 3,46946781468179  |              |
| <b>EDECHI</b>          |                | <b>BOO34</b>                                 | 230 kV           |                 |                   |         | 2017              | 0.0127055836196886   |              |                  | 20.0137948624927  |              |
| <b>FDFCHT</b>          |                | CAL115                                       | 115 kV           |                 |                   |         | 2017              | 0.000100886621357548 |              |                  | 0.158916284734146 |              |
| <b>EDECHI</b>          |                | CAN34                                        | 230 kV           |                 |                   |         | 2017              | 0,00109997997921134  |              |                  | 1,73268496086009  |              |
| <b>EDECHI</b>          |                | CHA34                                        | 230 kV           |                 |                   |         | 2017              | 0.0095902235041686   |              |                  | 15,1064895279946  |              |
| <b>FDFCHI</b>          |                | MDN34                                        | 230 kV           |                 |                   |         | 2017              | 0.0179704308451908   |              |                  | 28.3069654485556  |              |
| <b>EDECHI</b>          |                | <b>PRO115</b>                                | 230 kV           |                 |                   |         | 2017              | 0,00074537575842351  |              |                  | 1,17411352135343  |              |
| <b>EDECHI</b>          |                | <b>PRO34</b>                                 | 230 kV           |                 |                   |         | 2017              | 0,00873851018672215  |              |                  | 13,7648734222526  |              |
| <b>EDECHI</b>          |                | SAC <sub>34</sub>                            | 115 kV           |                 |                   |         | 2017              | 0.0113973567359264   |              |                  | 17.9530800406531  |              |
| <b>EDECHI</b>          |                | VEL34                                        | 230 kV           |                 |                   |         | 2017              |                      | $\mathbf 0$  |                  |                   | $\Omega$     |
| <b>EDEMET</b>          |                | BUR <sub>34</sub>                            | 230 kV           |                 |                   |         | 2017              | 0,0261528110062245   |              |                  | 41,1958246250908  |              |
| <b>EDEMET</b>          |                | <b>BVT13</b>                                 | 230 kV           |                 |                   |         | 2017              |                      | $\mathbf{0}$ |                  |                   | $\Omega$     |
| <b>EDEMET</b>          |                | <b>CBA</b>                                   | 115 kV           |                 |                   |         | 2017              | 0.0530541648218498   |              |                  | 83,5707515001504  |              |
| <b>EDEMET</b>          |                | CHO <sub>34</sub>                            | 230 kV           |                 |                   |         | 2017              | 0,0525087544549041   |              |                  | 82,7116228267526  |              |
| <b>EDEMET</b>          |                | <b>ECO34</b>                                 | 230 kV           |                 |                   |         | 2017              | 0.012560549375214    |              |                  | 19,7853373823929  |              |
|                        |                |                                              |                  |                 |                   |         |                   |                      |              |                  |                   |              |

Figura 27 – Distribución Potencia Máxima

#### <span id="page-33-0"></span>5.4. Comparar EDISP

Como indica su nombre, la última herramienta del módulo de Análisis permite realizar la comparación visual de los datos proyectados mediante la agregación *aguas abajo* (CTOT) frente a la proyección individual de la variable de la Energía Disponible del Sistema (EDISP).

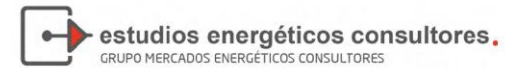

<span id="page-34-2"></span>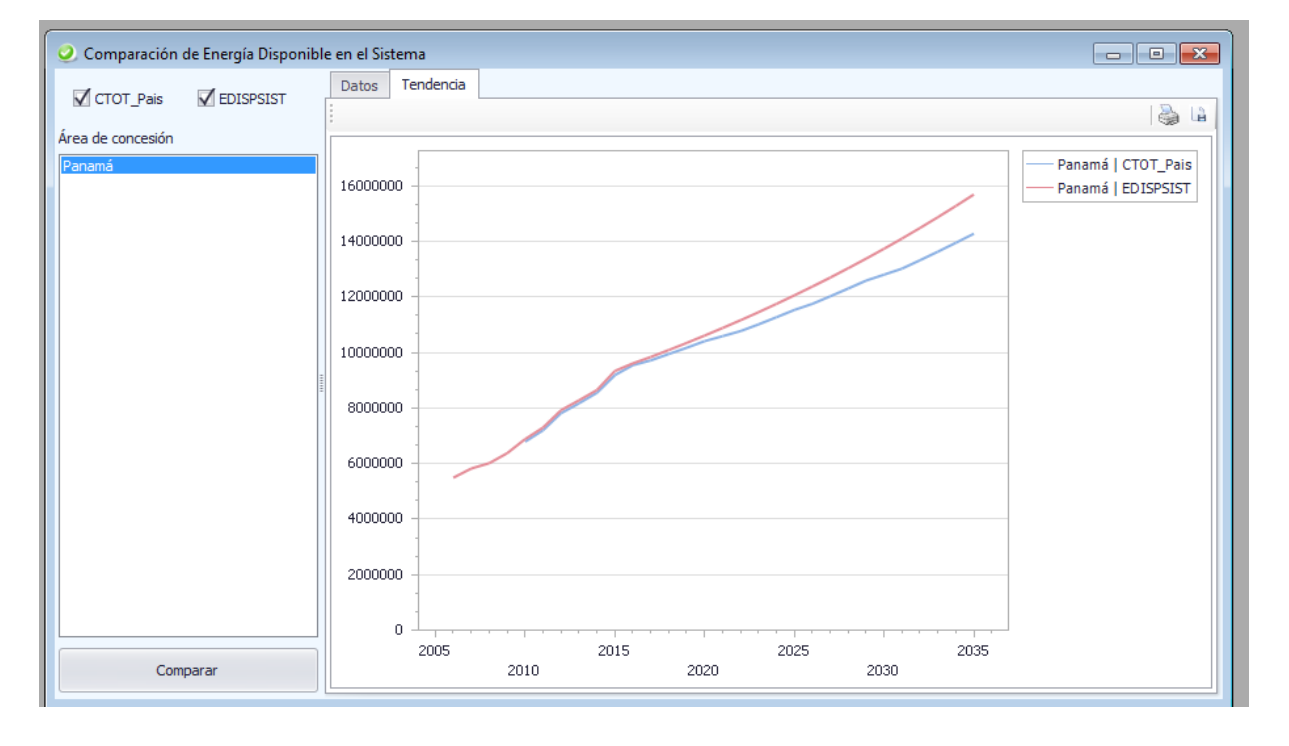

Figura 28 – Comparar EDISP

Su funcionamiento es muy sencillo, basta con seleccionar las variables en el cuadro superior y hacer clic en el botón comparar.

A continuación se construirá una tabla de datos con el consumo anual agregado de cada variable. Si se elige la solapa tendencia, se puede observar un gráfico al respecto.

*En el gráfico resultante, el usuario puede mover el mouse sobre la curva de proyección y conocer rápidamente el valor de cada variable en un año específico.*

#### <span id="page-34-0"></span>6. CONSULTAS VARIABLES

El módulo Consultas Variables se compone por dos herramientas que tienen como objetivo permitir al usuario visualizar los resultados de las distintas variables y bases de datos utilizadas:

#### <span id="page-34-1"></span>6.1. Variables Históricas

La herramienta Variables Históricas exhibe los valores anuales de las variables que componen la base de datos del ME-SiProDe. Las mismas pueden ser impresas o exportadas a Excel:

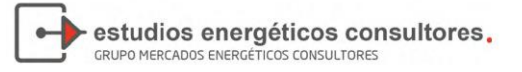

<span id="page-35-1"></span>

| Variables Históricas y Explicativas |              |                         |          |          | $\begin{array}{c c c c c c} \hline \multicolumn{3}{c }{\mathbf{C}} & \multicolumn{3}{c }{\mathbf{X}} \end{array}$ |              |
|-------------------------------------|--------------|-------------------------|----------|----------|----------------------------------------------------------------------------------------------------|--------------|
| Paises:                             | Explicativas |                         |          |          |                                                                                                    |              |
| Panamá                              |              |                         | 4        | 図图       |                                                                                                    |              |
|                                     | Valor        |                         |          |          |                                                                                                    |              |
|                                     |              | $\div$ CALP             |          |          | $\div$ CCOM                                                                                                    |              |
|                                     | Ano<br>▲     | Edechi                  | Edemet   | Ensa     | Edechi                                                                                                    | $\mathbf{r}$ |
|                                     | 2001         | 15660                   | 42190    | 23439,34 | 126080                                                                                                    | ∸            |
|                                     | 2002         | 12470                   | 40520    | 26182    | 144700                                                                                                    |              |
|                                     | 2003         | 14850                   | 45960    | 34126    | 185520                                                                                                    |              |
|                                     | 2004         | 17490                   | 50640    | 38719    | 185590                                                                                                    |              |
|                                     | 2005         | 17960                   | 53300    | 38887    | 187870                                                                                                    |              |
|                                     | 2006         | 18859                   | 56192    | 41416    | 137203                                                                                                    |              |
|                                     | 2007         | 19600                   | 57300    | 43083    | 146060                                                                                                    |              |
|                                     | 2008         | 20364,21                | 59148,17 | 45559    | 153000                                                                                                    |              |
|                                     | 2009         | 21382                   | 60514    | 46650    | 155500                                                                                                    |              |
|                                     | 2010         | 22590                   | 61280    | 47795    | 179210                                                                                                    |              |
|                                     | 2011         | 23360                   | 63400    | 49381    | 203320                                                                                                    |              |
|                                     | 2012         | 24990                   | 69990    | 51912    | 238360                                                                                                    |              |
|                                     | 2013         | 27850<br>$\overline{a}$ | 81950    | 54536    | 246880                                                                                                    |              |
|                                     |              |                         |          |          |                                                                                                    |              |

Figura 29 – Variables Históricas

## <span id="page-35-0"></span>6.2. Variables Proyectadas

La herramienta Variables Proyectadas exhibe los resultados de cada una de las variables que fueron estimadas por el ME-SiProDe. Estas incluyen tanto las variables explicativas como también los consumos de cada sector y distribuidora, y el consumo de los grandes usuarios. Al igual que el caso anterior, los valores pueden imprimirse o exportarse a formato Excel.

<span id="page-36-2"></span>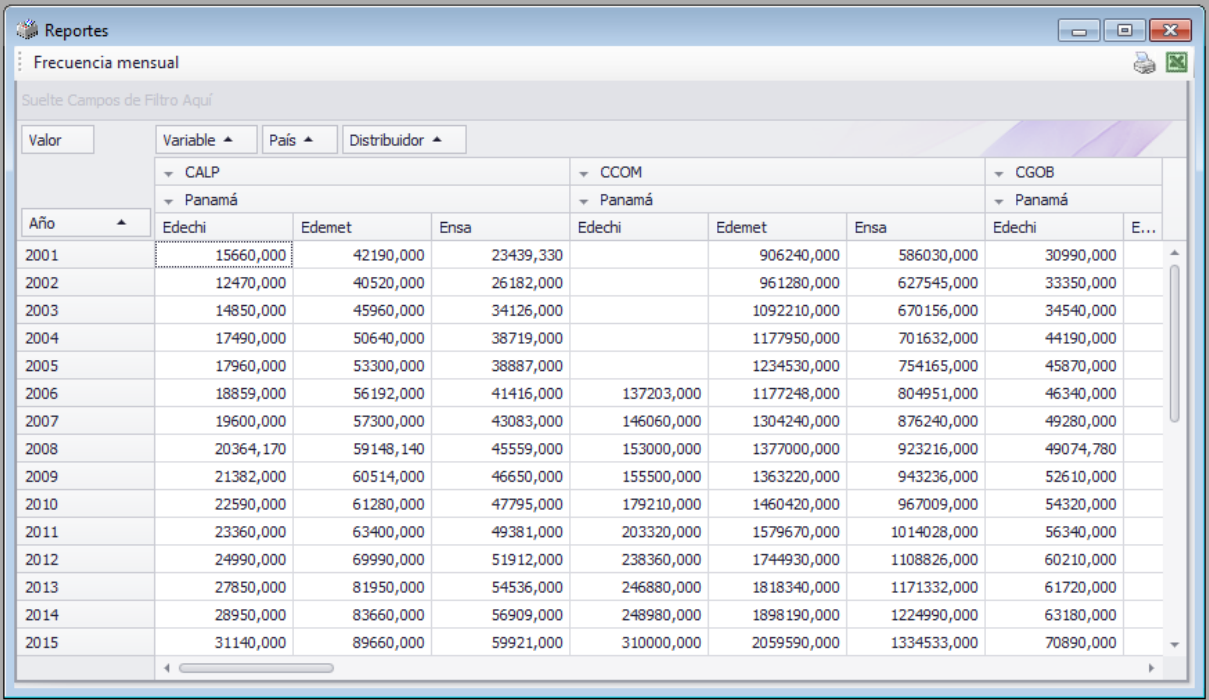

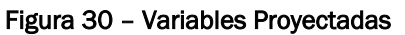

*El botón Frecuencia Mensual permite alternar la periodicidad en la que se visualizan las variables.*

#### <span id="page-36-0"></span>7. SEGURIDAD

El módulo Seguridad permite administrar el acceso a la información y la utilización de los distintos componentes del ME-SiProDe.

#### <span id="page-36-1"></span>7.1. Usuarios

La herramienta usuarios tiene como función administrar (agregar, modificar o borrar) los usuarios que acceden a la aplicación.

Sólo puede ser accedida por los administradores del sistema.

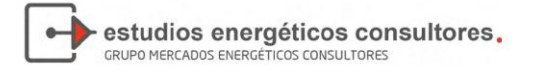

<span id="page-37-1"></span>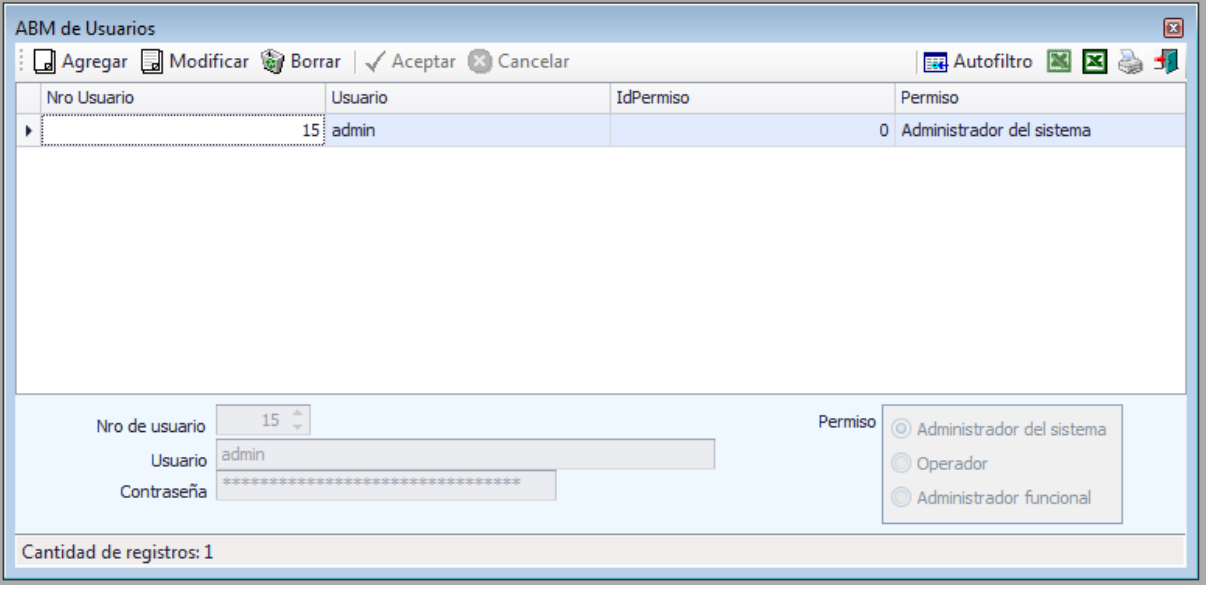

#### Figura 31 – Seguridad: Usuarios

Los campos que componen un usuario son:

- Número de usuario: utilizado para identificar al usuario (solamente en forma interna en el sistema).
- Usuario: es el nombre con el que podrá iniciar sesión el usuario.
- Contraseña: se asigna una contraseña al usuario
- Permiso: se le asigna un permiso al usuario, el cual le permitirá acceder a distintos componentes de la aplicación según como esté configurado (ver pantalla siguiente Componentes por permiso).

#### <span id="page-37-0"></span>7.2. Componentes por Permiso

La herramienta Componentes por Permiso permite asignar a un perfil, el acceso a una opción de menú de la aplicación.

Está compuesta de dos elementos: Nivel de permisos (perfil) y Componentes.

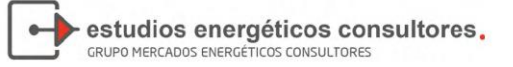

<span id="page-38-1"></span>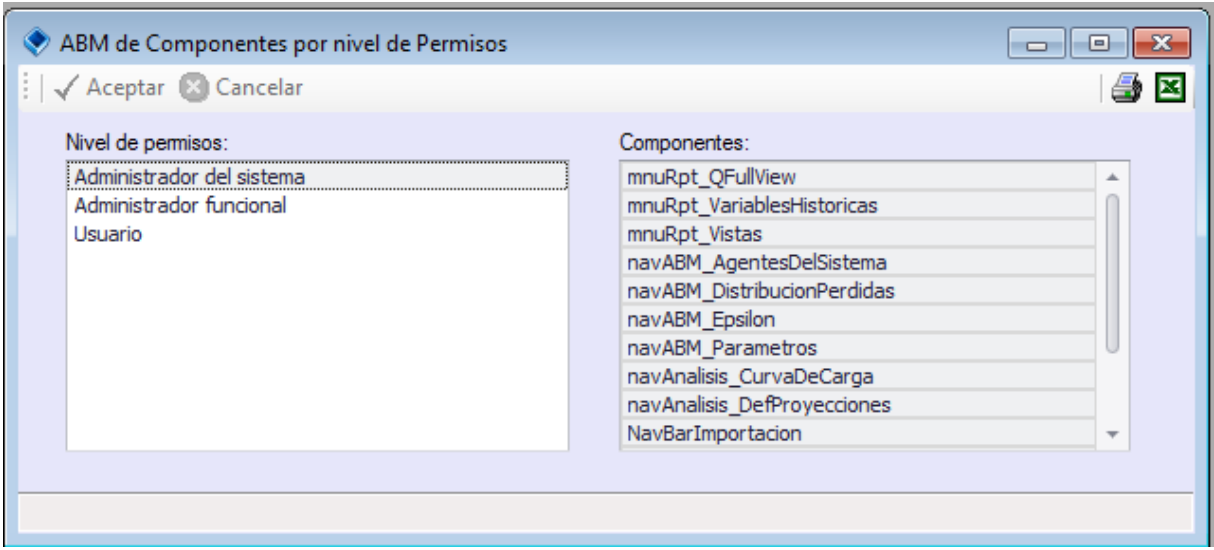

#### Figura 32 – Seguridad: Componentes por Permiso

Al seleccionar un nivel de permisos, se actualiza a la derecha la lista de componentes a los que tiene acceso (aparece en color oscuro). Si el administrador desea modificar dichos accesos, y otorgarle más permisos, debe simplemente seleccionar haciendo un clic sobre el componente y luego presionar el botón Aceptar.

#### <span id="page-38-0"></span>8. DASHBOARD

El último módulo del ME-SiProDe permite la creación de Tableros de Control o Dashboards. Estas herramientas, tienen como objetivo otorgarle al usuario la posibilidad de representar de forma gráfica y sencilla las diferentes variables de interés, permitiendo la visualización de los resultados y su comparación o análisis (tanto para datos históricos como proyectados).

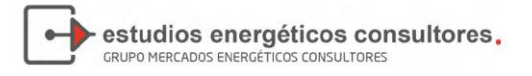

<span id="page-39-1"></span>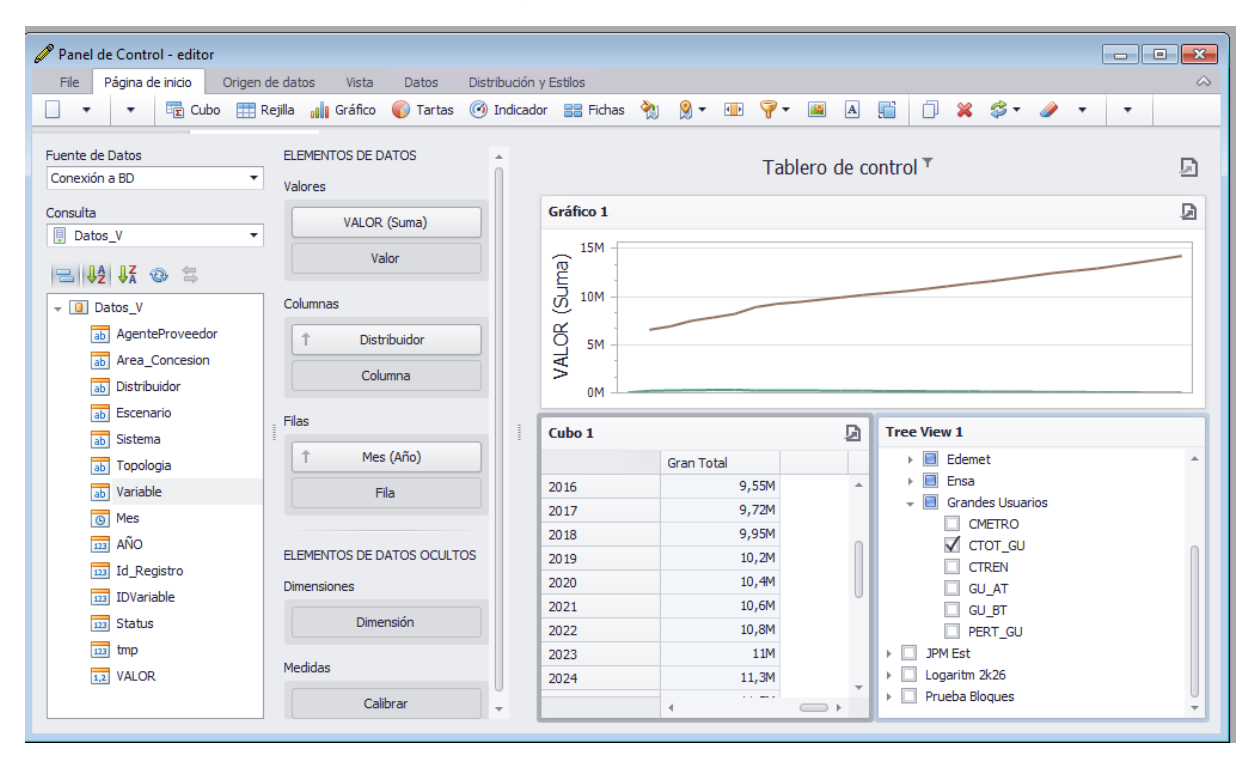

Figura 33 – Dashboard

El módulo se divide en tres elementos: Editor, Master y Visor.

#### <span id="page-39-0"></span>8.1. Editor

La herramienta Editor permite la creación de los tableros de control. Las variables que se eligen presentar así como la forma en que lo hacen (gráficos de barras, tortas, tablas, etc.) pueden ser libremente configurado por el usuario.

A continuación se detallan los pasos a seguir:

1) Cargar la estructura de tablas: Para ellos se debe seleccioanr la Fuente de Datos en la lista desplegable y luego dar clic en el botón refrescar  $\mathbb{C}$ .

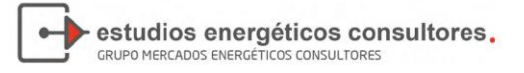

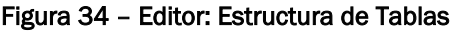

<span id="page-40-0"></span>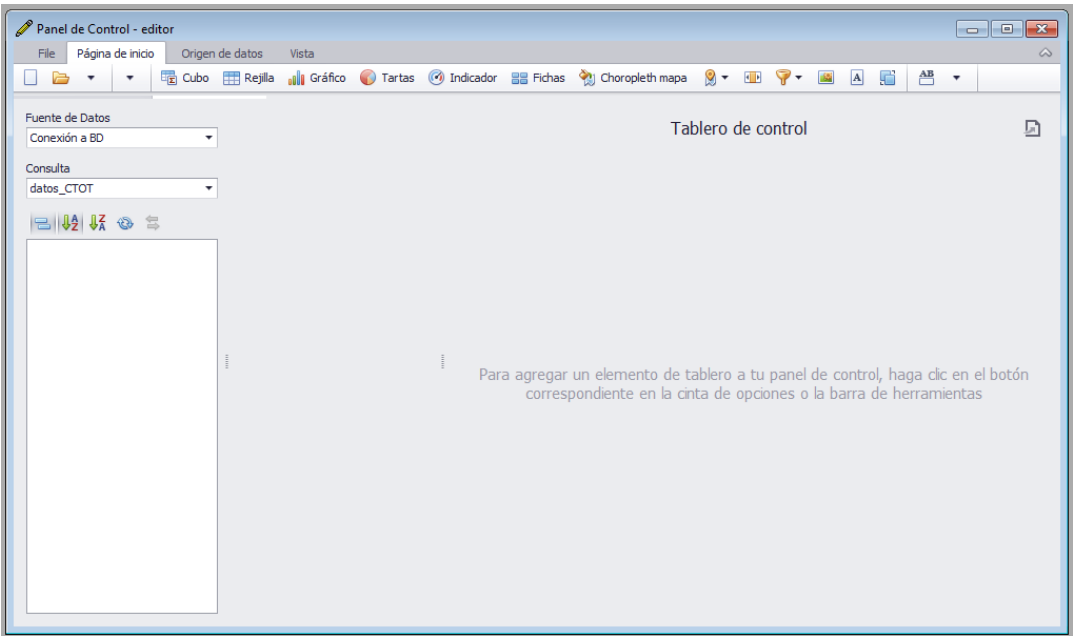

2) Elegir el origen de datos: La fuente de datos que seleccione en la lista desplegable dará acceso a distintas variables o componentes:

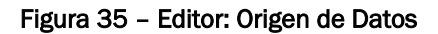

<span id="page-40-1"></span>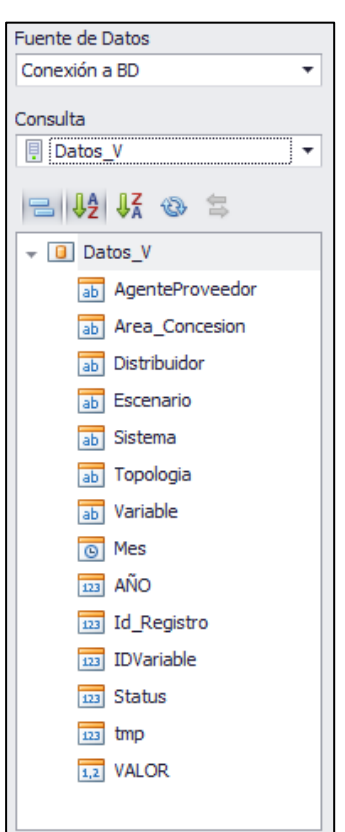

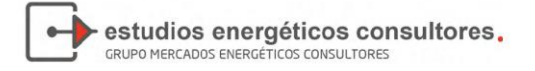

3) Agregar componentes: El Dashboard cuenta con múltiples opciones de visualización. El usuario podrá disponer, por ejemplo, de rejillas (tablas simples), cubos (tablas para datos multidimensionales), gráficos, etc. Además, podrá luego filtrar los datos a través de distintos tipos de configuraciones (filtros por año, por valor, por agente, etc.).

Cada vez que se de clic en uno de estos elementos, se incorporará el mismo al visor. Si se desea eliminarlo basta con seleccionarlo con clic derecho y elegir la opción eliminar.

<span id="page-41-0"></span>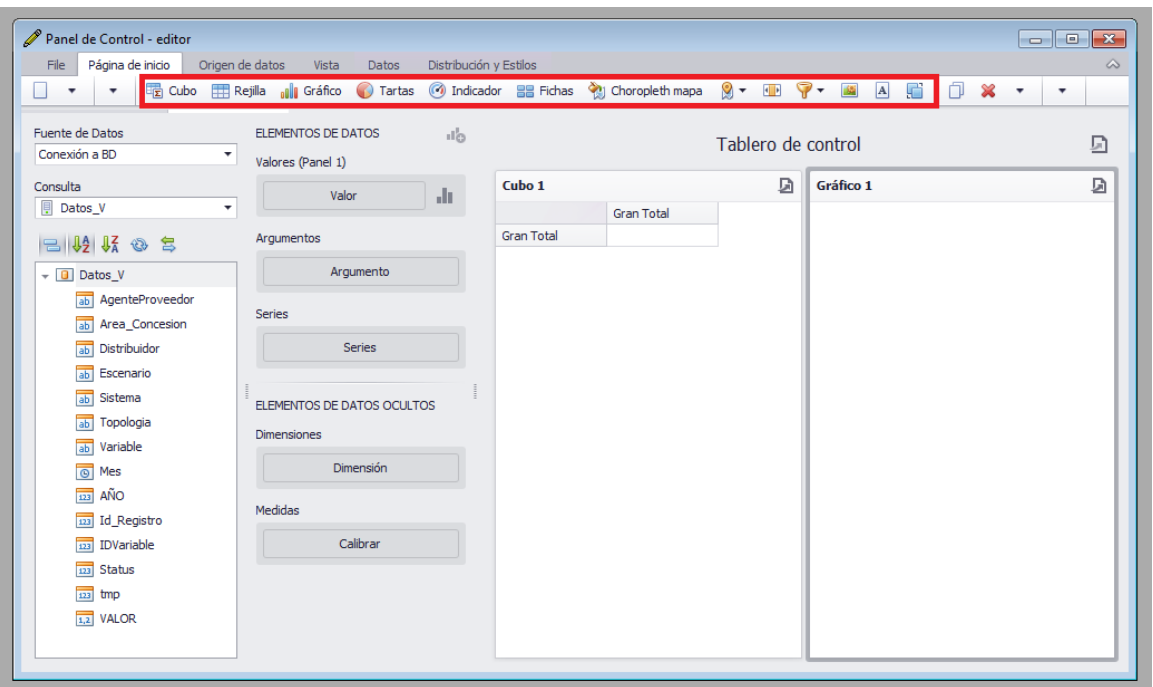

Figura 36 – Editor: Componentes

4) Configurar los Campos: Cada vez que se incorpora un componente o filtro al Dashboard, el usuario deberá configurarlo arrastrando las variables de interés a los campos.

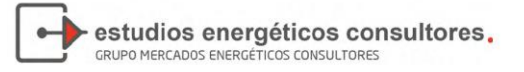

<span id="page-42-1"></span>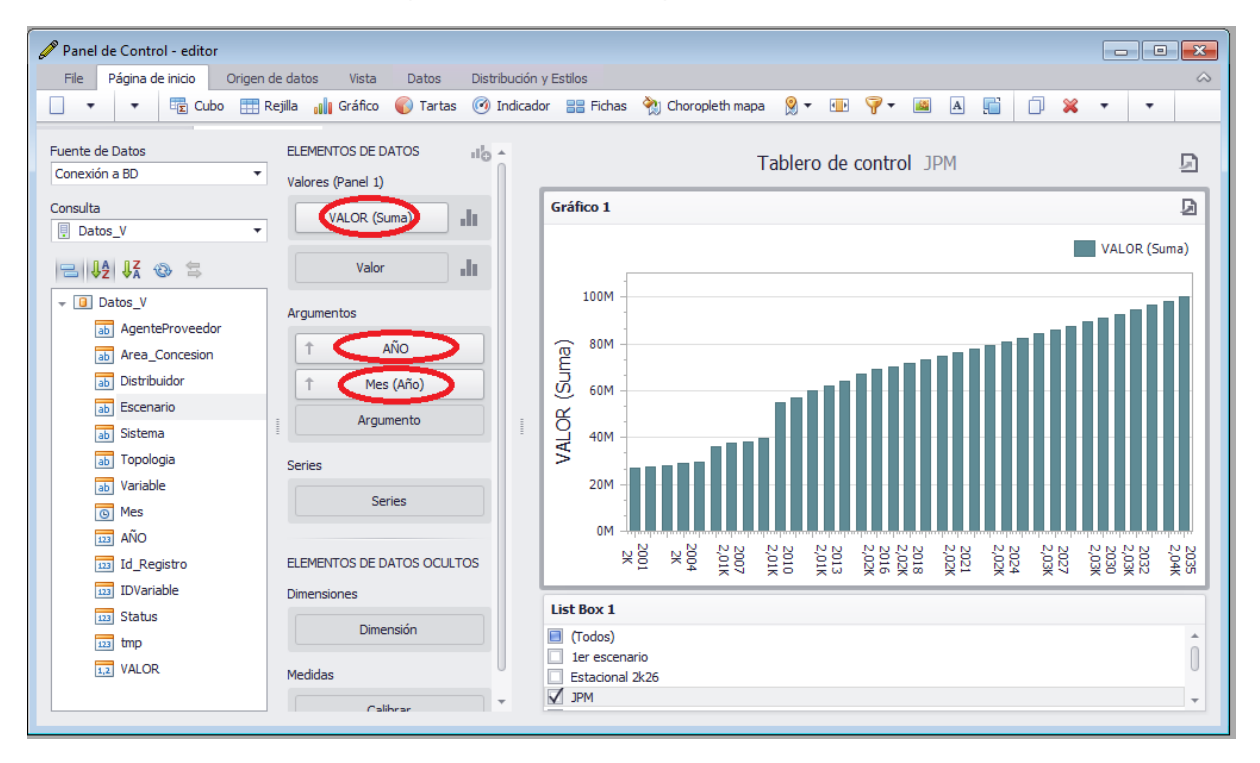

Figura 37 – Editor: Configuración de los Campos

El usuario puede configurar los campos de forma que se analice intra- o inter- escenario (realizando análisis de sensibilidad).

5) Guardar el Tablero: Finalmente, se le asigna un nombre al tablero creado y se lo guarda en el sistema para luego poder visualizarlo.

Se puede guardar cualquier cantidad de tableros.

Cualquier de los elementos del Dashboard pueden ser exportados a otros formatos (Imagen, Excel, PDF, etc.).

#### <span id="page-42-0"></span>8.2. Master

La herramienta Master permite al usuario seleccionar de la base de datos, tablas y/o vistas que se usarán como de datos en el editor.

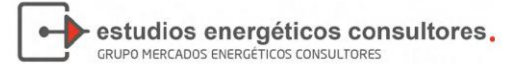

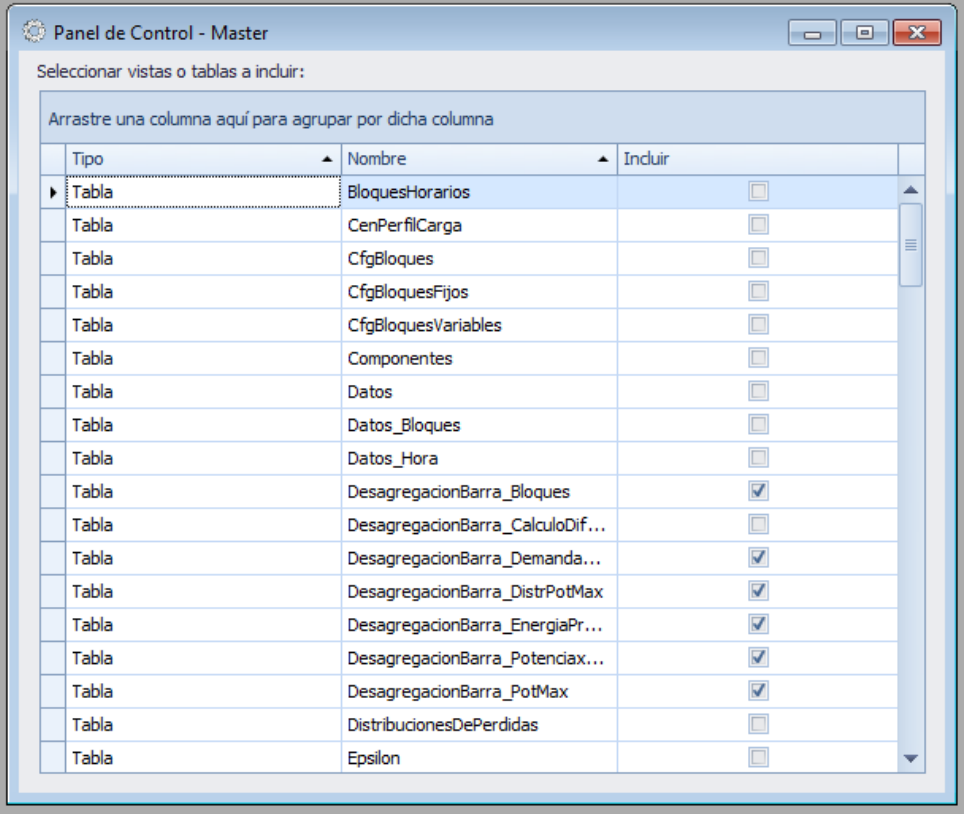

#### <span id="page-43-1"></span>Figura 38 – Master

Su funcionamiento consiste en hacer clic y dejar marcado en la tercera columna, el registro con la tabla/vista a utilizar.

Luego, al ingresar nuevamente a la pantalla de Editor, aparecerán en la lista de Origen de Datos los elementos seleccionados.

#### <span id="page-43-0"></span>8.3. Visor

Finalmente la pantalla Visor permite visualizar, imprimir y exportar los tableros de control configurados previamente.

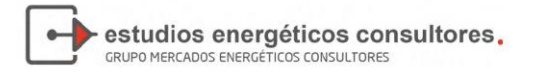

<span id="page-44-0"></span>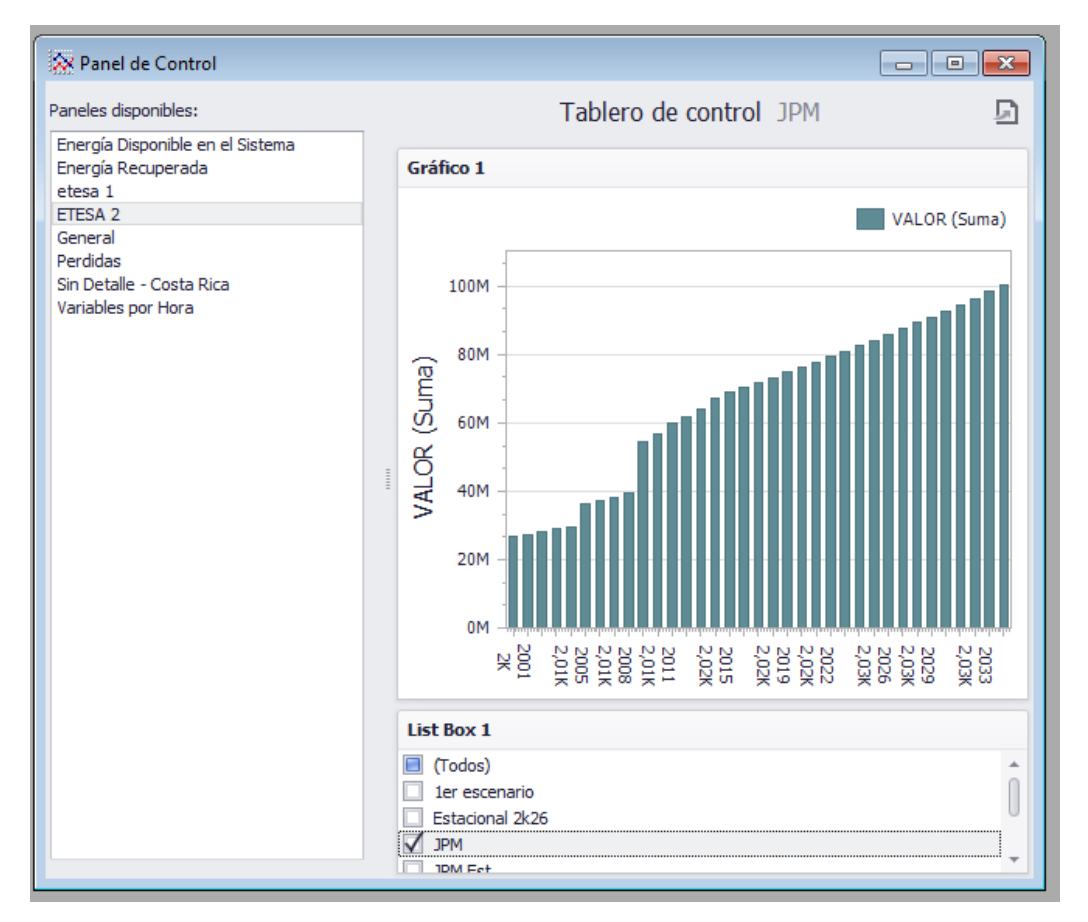

Figura 39 – Visor

El usuario podrá seleccionar cualquiera de los tableros control que hayan sido configurados previamente en el editor y, si poseen filtros visibles, podrá modificarlos según su interés.